# **Informační systém "Plužiny – pozemková držba od středověku do dnešní doby"**

## **Technická dokumentace k výsledku "R" – software**

Software je výsledkem projektu NAKI II: "Identifikace a ochrana dochovaných pozůstatků historických plužin".

#### kód projektu: "DG18P02OVV060"

Programu aplikovaného výzkumu a vývoje národní a kulturní identity (NAKI)

Verze 1.0

Datum vytvoření: listopad 2021

Vznik výsledku a jeho autoři

#### **Autorský tým**

Ing. Kristina Janečková, Ph.D

Ing. Kateřina Černý Pixová, Ph.D.

Ing. arch. Václav Fanta, Ph.D.

Ing. Martin Vlk

Ing. Pavel Sedlář

doc. Ing. Ivo Machar, Ph.D.

Výstup je zpracován v rámci řešení etapy č. 3 - Zhodnocení hospodářského využití krajin s plužinami, zjištění potřeb a preferencí potenciálních uživatelů těchto krajin

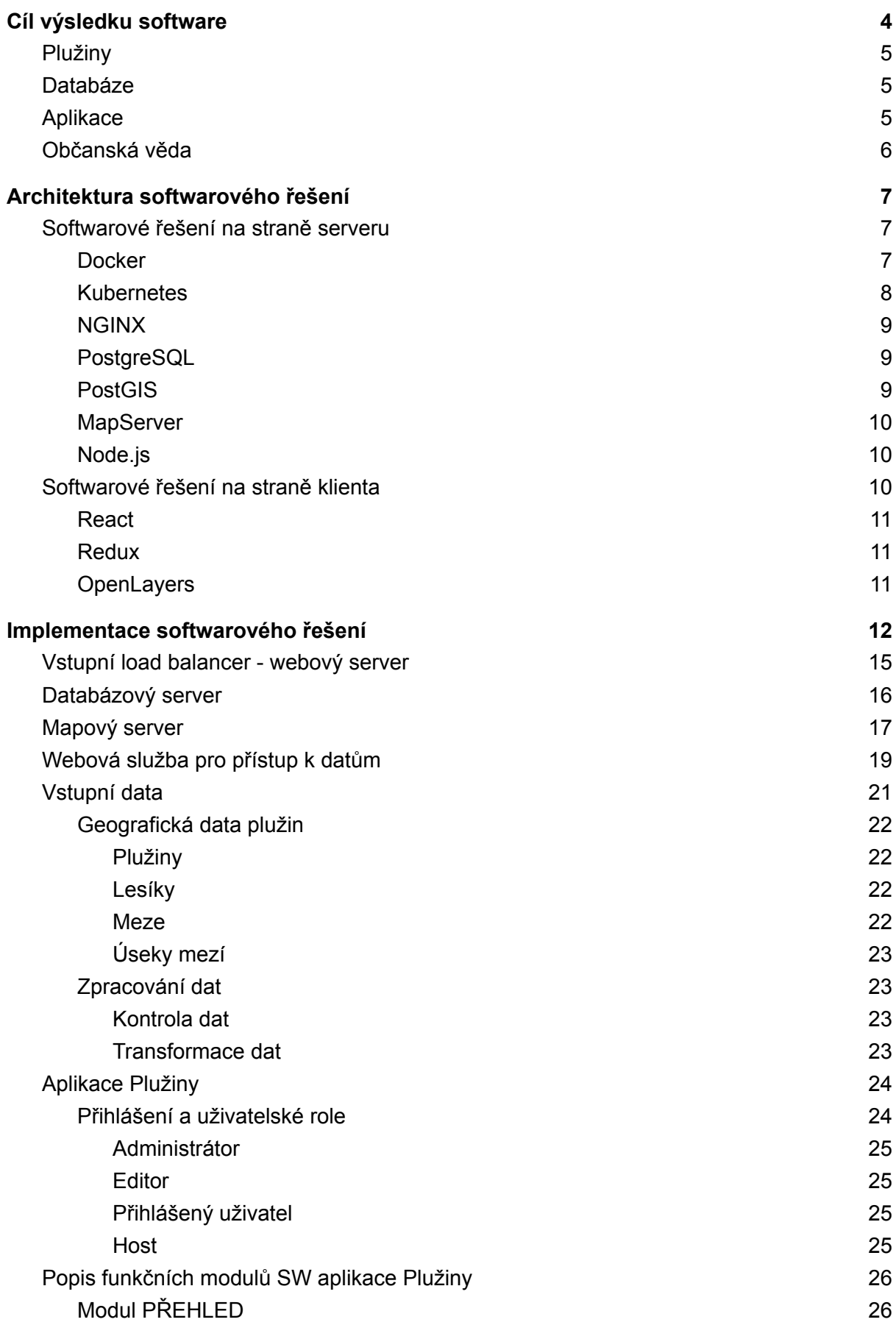

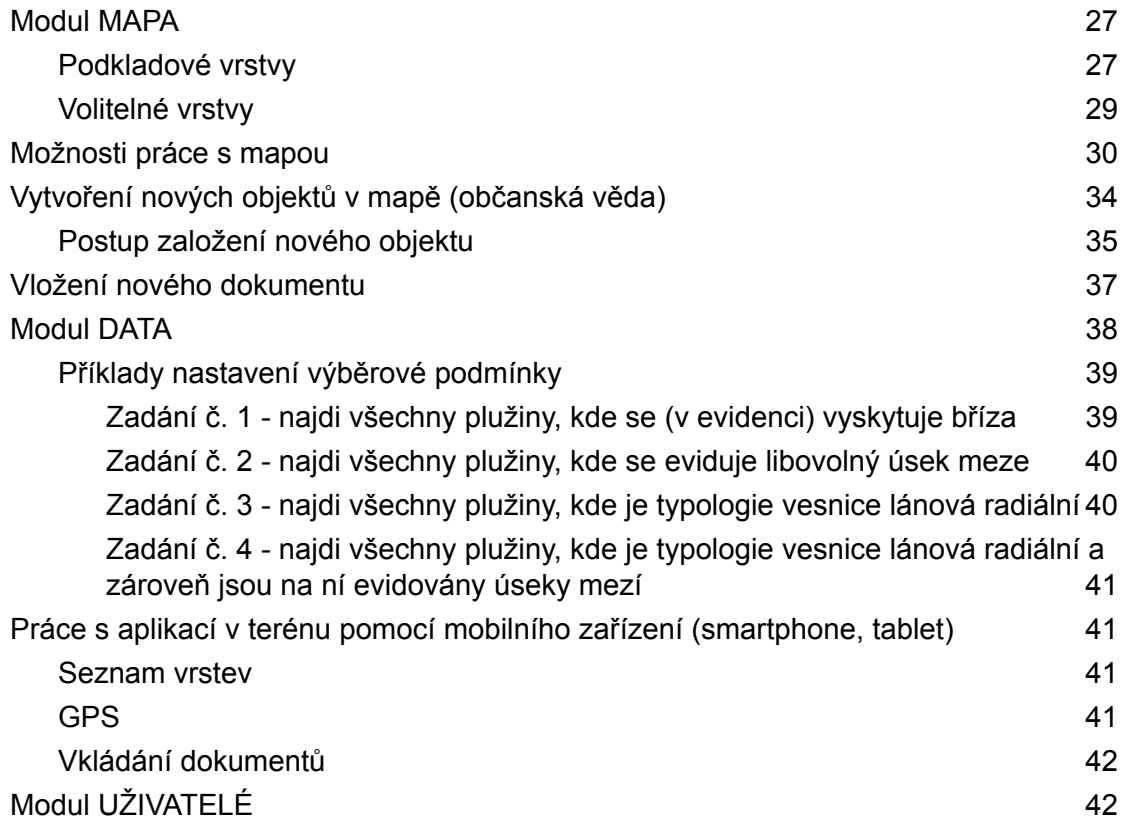

# <span id="page-3-0"></span>Cíl výsledku software

Přestože pozůstatky historických plužin vytvářejí klíčový prvek naší kulturní krajiny, jejich výskyt není v ČR systematicky evidován, a tudíž není dostatečně zajištěna jejich ochrana. V současnosti proto pokračuje jejich znehodnocování a likvidace, často pramenící právě z nedostatku informací o těchto cenných územích nebo z absence principů jejich ochrany. Konečným cílem projektu je vytvoření základů pro udržitelný rozvoj a obnovu krajin s historickými plužinami. Software vytvořený v rámci projektu umožní uživatelům těchto krajin (státní správě, samosprávám obcí a krajů, projektantům, výzkumným pracovníkům, studentům) přesně identifikovat pozůstatky historických plužin v daném území a získat parametry potřebné k ochraně či obnově konkrétního území s výskytem těchto struktur.

Software "Plužiny – pozemková držba od středověku do dnešní doby" poskytuje informace o dochovaných fragmentech historických plužin a o jejich atributech na území celé České republiky. Mezi atributy jsou zařazeny např. typ plužiny, historická podoba plužiny na základě snímků LiDAR, míra historické integrity plužiny, popř. míra jejího ohrožení, dokumentovaný výskyt vzácných druhů v dané plužině. Vybrané atributy lze zobrazit pomocí nástroje "Volitelné vrstvy" a ikony "Informace o objektu v mapě" a dále lze vybírat ze široké škály podkladových vrstev (Základní mapa, Letecká mapa, II. a III. Vojenské mapování, Digitální model povrchu, Digitální model reliéfu apod.).

Software umožňuje zájemcům o historické plužiny vyhledávání dané plužiny automaticky na základě polohy uživatele. Díky tomu může zájemce získat informace přímo v terénu. Software dále umožňuje zapojení uživatelů do aktivit v rámci občanské vědy. Po zapnutí editačního režimu je možné doplňovat další atributy plužin, včetně druhového složení pokryvu mezních pásů a land use lánů, výskytu vzácných druhů rostlin nebo živočichů nebo význačných stromů, typu a rozměrů terénního útvaru mezního pásu (např. zídka, val, schod) apod. Pro část plužin byly tyto atributy vyplněny jako vzor. Editace vzniklé v rámci občanské vědy se ukládají do oddělených souborů, součástí veřejně dostupných dat se stávají po kontrole členy řešitelského týmu.

Software "Plužiny – pozemková držba od středověku do dnešní doby" je jako výstup řešení etapy č. 3 projektu NAKI II financovaným Ministerstvem kultury ČR s názvem "Identifikace a ochrana dochovaných pozůstatků historických plužin", vedený pod číslem projektu "DG18P02OVV060".

Software je veřejně přístupný na URL adrese:

# **https://naki-pluziny.hfbiz.cz/**

# Úvodní popis aplikace

# <span id="page-4-0"></span>Plužiny

V české krajině se nachází množství dochovaných historických plužin, tj. soustav mezních pásů, které rozdělovaly jednotlivé zemědělské pozemky. Tyto mezní pásy jsou tvořeny zejména zídkami, valy, terasami, jindy též liniovou vegetací či polní cestou. Soustavy mezních pásů odrážejí historickou strukturu majetkového uspořádání venkovského sídla a v závislosti na terénním uspořádání a lokálních zvyklostech mohly nabývat roztodivných tvarů (např. úseková, traťová nebo záhumenicová plužina); jako takové mají mimořádné kulturně-historické hodnoty, jsou nedílnou součástí kulturního dědictví a spoluutvářejí krajinný ráz. Kromě toho plní plužinové systémy v krajině celou řadu funkcí: jsou specifickým krajinným prvkem a biotopem, zmírňují erozi, zadržují vodu v krajině, vytvářejí drobné měřítko krajiny i její celkový estetický obraz. Plužiny jsou povětšinou velmi staré, nedávný archeologický výzkum datuje jejich vznik do období středověku. Bohužel značné množství historických plužin zaniklo v souvislosti s kolektivizací zemědělství v 50. letech 20. století.

Tato aplikace je výstupem projektu, na kterém spolupracovali krajinní ekologové z České zemědělské univerzity v Praze a archeologové z Jihočeské univerzity v Českých Budějovicích. Cílem uvedeného projektu bylo zmapovat pozůstatky historických plužin na území ČR, ve vybraných případech provést jejich archeologický výzkum a navrhnout doporučené metodické postupy ochrany plužin. Tato aplikace prezentuje první část projektu, tj. databázi dochovaných plužin. V rámci zjednodušení jsme se zabývali jen plužinami mimo les.

# <span id="page-4-1"></span>Databáze

Databáze obsahuje geografická data o dochovaných fragmentech historických plužin, a to v několika vrstvách:

- Plužiny pozůstatky plužin viditelné na ortofoto snímku
- Plužiny s LiDARem pozůstatky plužin, které nejsou viditelné na ortofoto snímku, ale jsou patrné na lidaru a navazují na plužiny viditelné na ortofotu
- Lesíky remízky v plužinách
- Meze jednotlivé meze v rámci plužiny
- Úseky mezí části jednotlivých mezí
- Dokumenty další dokumenty vázající se k jednotlivým plužinám (např. fotografie)

# <span id="page-4-2"></span>Aplikace

Aplikace se sestává ze tří hlavních modulů: PŘEHLED, MAPA a DATA. Tyto moduly jsou mezi sebou navzájem provázané.

Modul PŘEHLED umožňuje prohlížení seznamu plužin a jejich dílčích částí po jednotlivých územněsprávních celcích (kraje/okresy/katastry). V seznamu je též uveden počet plužin po

jednotlivých krajích, okresech i obcích. Po kliknutí na modře podbarvený název okresu se objeví výpis jednotlivých katastrů s plužinami, symbol zeměkoule na pravé straně stránky pak nabízí zobrazení plužin z daného územněsprávního celku v mapě.

Modul MAPA umožňuje přehledné zobrazení jednotlivých plužin v mapě. Pro vizualizaci je možné využít různé podkladové vrstvy – Základní mapu ČR, letecké snímky, mapy II. a III. vojenského mapování, lidarové snímky i jejich kombinace. Modul umožňuje zapínat a vypínat jednotlivé datové vrstvy. Po kliknutí na vybraný prvek databáze nabídne aplikace soupis atributů evidovaných u řečeného prvku.

Modul DATA nabízí vyhledávání a výběr plužin podle zadaných parametrů.

# <span id="page-5-0"></span>Občanská věda

Jednou z hlavních funkcí software je vytvoření platformy pro občanskou vědu. Ta umožňuje sběr dat o středověkých plužinách veřejností v měřítku, které by bylo pro běžnou vědu těžko dosažitelné. Neméně důležitým cílem zapojení občanské vědy je i zvýšení informovanosti a posílení zájmu široké veřejnosti o plužiny, které jsou důležitým, i když často opomíjeným stavebním kamenem české krajiny.

V rámci projektu občanské vědy je možné si v mobilním telefonu nebo počítači zobrazit hranice dochovaných pozůstatků středověkých plužin a při procházení krajinou doplňovat informace o stavu dané plužiny (tedy doplnění mezí či jejich úseků a popis jejich vlastností). Mezi důležité informace patří např. typ terénního útvaru v mezním pásu, tj. nejčastěji kamenná zídka, zemní val, či stupeň. Dále lze vyplnit dřevinné složení mezního pásu, včetně nahrání fotografií krajinně významných dřevin či dřevin, u kterých si autor není jistý jejich určením. V kolonce "poznámka" je pak možné doplnit další informace o plužině, které autor považuje za důležité, případně přidat další fotografie. V databázi jsou vyplněné vzorové plužiny (jde o několik plužin v okrese Prachatice, v okolí Boskovic či Veselí na Moravě), které mohou přispěvatelům sloužit jako vzor nebo inspirace. Není však nutné u plužin vyplňovat všechny údaje, pro výzkum plužin jsou důležité všechny nasbírané informace, cenným údajem je i to, které parametry plužin považují přispěvatelé za zajímavé nebo důležité (a proto je v databázi vyplňují).

V první fázi jsou informace z občanské vědy verifikovány administrátory projektu. Autoři, kteří do projektu opakovaně vloží erudované informace, získávají statut pravidelných přispěvatelů a jejich příspěvky se automaticky stávají součástí databáze občanské vědy. Data získaná z projektu budou velmi cenná jak pro další výzkum středověkých plužin, tak pro jejich efektivní ochranu a obnovu.

# Technický popis softwarového řešení

# <span id="page-6-0"></span>Architektura softwarového řešení

Architektura softwarového řešení (aplikace) je rozdělena na několik samostatných částí, které jsou zabalené do kontejnerových obrazů a provozované v samostatných kontejnerech. Tyto kontejnery jsou vzájemně propojené pomocí definovaných API a provozované pomocí orchestrátoru na serveru, který zajišťuje kompletně jejich životní cyklus.

Klientská část se spouští na zařízeních uživatelů pomocí webového prohlížeče. Propojení mezi klientskou částí a jednotlivými kontejnery na straně serveru je realizováno pomocí standardního HTTP(S) protokolu.

# <span id="page-6-1"></span>Softwarové řešení na straně serveru

## <span id="page-6-2"></span>Docker

Docker <sup>1</sup>je software, který umožňuje jednoduše izolovat aplikace se všemi jejími knihovnami, konfiguračními soubory a dalšími závislými soubory do kontejnerů. Tyto kontejnery zajišťují, že aplikace mohou být spuštěny v jakémkoli prostředí. Vytvořením kontejneru ale práce Dockeru nekončí, stará se totiž o celý životní cyklus kontejnerů od jejich vzniku, přes spouštění až po zastavování.

Základní komponenty Dockeru:

Dockerfile – textový soubor s instrukcemi k vytvoření Docker image. Specifikuje operační systém, na kterém bude běžet kontejner, jazyky, lokace, porty a další komponenty.

Docker image – komprimovaná, samostatná část softwaru vytvořená příkazy v Dockerfile. Je to v podstatě šablona (aplikace plus požadované knihovny a binární soubory) potřebná k vytvoření a spuštění Docker kontejneru. Images mohou být použité ke sdílení kontejnerizovaných aplikací.

Docker run – příkaz, který spouští kontejnery. Každý kontejner je instancí jednoho image.

Docker Hub – úložiště pro sdílení a management kontejnerů, kde najdete oficiální Docker images z open-source projektů i neoficiální images veřejnosti. Je ale možné pracovat i s lokálními Docker úložišti.

Docker Engine – jádro Dockeru, technologie na principu klient-server, která vytváří a provozuje kontejnery.

<sup>1</sup> https://www.docker.com/products/docker-desktop

## <span id="page-7-0"></span>Kubernetes

Kubernetes<sup>2</sup> je opensourcový software pro orchestraci nasazování, správy a škálování kontejnerů. K vytváření moderních aplikací se čím dál častěji používají kontejnery, což jsou balíčky mikroslužeb společně s jejich závislostmi a konfiguracemi. Kubernetes (nebo zkráceně k8s) je opensourcový software pro nasazování a správu těchto kontejnerů ve velkém měřítku. Kubernetes vám umožní zrychlit vytváření, doručování a škálování kontejnerizovaných aplikací.

S tím, jak se aplikace rozšiřují do více kontejnerů nasazených na různých serverech, se jejich provoz stává čím dál složitější. Kubernetes umožňuje takovou složitost zvládnout tím, že poskytuje open source rozhraní API, která řídí, jak a kde se tyto kontejnery spouští.

Dává také možnost orchestrovat cluster virtuálních počítačů a plánovat spouštění kontejnerů na těchto virtuálních počítačích v závislosti na jejich dostupných výpočetních prostředcích a požadavcích jednotlivých kontejnerů na prostředky. Kontejnery se seskupují do podů, což jsou základní provozní jednotky pro Kubernetes, které se dají škálovat na požadovaný stav.

Kubernetes pomáhá spravovat zjišťování služeb, implementovat vyrovnávání zatížení, sledovat přidělení prostředků, škálovat v závislosti na využití výpočetních prostředků, kontrolovat stav jednotlivých prostředků a umožnit aplikacím, aby se samy opravily prostřednictvím automatického restartování nebo replikaci kontejnerů.

Hlavní důvody pro použití Kubernetes:

Přenositelnost – využijte možnost bezproblémového přesunu kontejnerizovaných úloh z místních počítačů pro vývoj do produkčního prostředí. Zajistěte konzistentní orchestraci kontejnerů v různých prostředích napříč místní infrastrukturou a veřejnými i hybridními cloudy.

Škálovatelnost – Kubernetes optimalizuje prostředky podle vašeho požadovaného stavu a umožňuje tak definování komplexních kontejnerizovaných aplikací a jejich globální nasazování v clusteru nebo clusterech serverů. Díky modulu automatického škálování může Kubernetes snadno horizontálně škálovat vaši aplikaci a současně automaticky monitorovat a udržovat stav kontejnerů.

Rozšíření – velká kolekce rozšíření a modulů plug-in, které vytvořili vývojáři a společnosti tvořící komunitu Kubernetes. Přizpůsobivá služba Kubernetes umožňuje plně využívat tyto komunitní nabídky a přidávat do nich funkce, jako je zabezpečení, monitorování nebo správa.

<sup>2</sup> https://kubernetes.io/

## <span id="page-8-0"></span>NGINX

Webový server NGINX <sup>3</sup>se vyznačuje především nízkými nároky na paměť a obecně systémové zdroje. K obsluze požadavků přistupuje asynchronně a využívá neblokující rozhraní řízené událostmi. Na rozdíl třeba od Apache tak každý další příchozí požadavek nezpůsobí forkování web serveru v paměti, aby každý požadavek dostal svůj obslužný proces. Nginx má v paměti jeden (či předem definovaný počet) worker, který obsluhuje všechny požadavky.

## <span id="page-8-1"></span>PostareSQL

PostgreSQL je objektově-relační databázový systém. Vydáván je pod licencí typu MIT a tudíž se jedná o free a open source software. Stejně jako v případě mnoha dalších open source programů, PostgreSQL není vlastněn jedinou firmou, ale na jeho vývoji se podílí globální komunita vývojářů a firem. PostgreSQL je primárně vyvíjen pro GNU/Linux resp. pro unixové systémy obecně, nicméně existují i balíčky pro platformu Windows.

PostgresSQL je otevřený a rozšiřitelný o uživatelské funkce. Funkce umožňují spouštění bloků kódu na serveru. Tyto bloky mohou být sice implementovány v jazyce SQL, ale absence základních programovacích operací, jako jsou například větvení a smyčky, před verzí 8.4 byla důvodem podpory dalších jazyků ve funkcích. Některé jazyky lze dokonce používat v triggerech. PostgreSQL obsahuje zabudovanou podporu pro B+ strom, hash, GiST a GiN indexy. K tomu lze navíc doplnit uživatelské typy indexů, ačkoliv to je poněkud komplikovaný proces. PostgreSQL řeší současný přístup prostřednictvím systému známého jako Multi-Version Concurrency Control (MVCC), který každému uživateli zpřístupňuje snapshots databáze, a umožňuje provádět změny, aniž by je ostatní uživatelé před potvrzením transakce viděli. To do velké míry eliminuje potřebu zamykání, a zajišťuje, že databáze efektivně splňuje ACID principy.

## <span id="page-8-2"></span>PostGIS

PostGIS je nadstavba umožňující správu, manipulaci a analýzu geodat v prostředí relačně-objektového databázového systému PostgreSQL pomocí jazyka SQL. PostGIS představuje plnohodnotnou Open Source alternativu k proprietárním geodatabázím typu Oracle Spatial.

Jednou z charakteristik PostgreSQL je právě jeho rozšiřitelnost. V PostgreSQL lze relativně jednoduše navrhnout vlastní datové typy, vlastní operace a operandy nad těmito typy. Touto vlastností byl systém PostgreSQL mezi o.s. databázovými systémy vyjímečný. Proto celkem logicky byl PostgreSQL použit pro o.s. implementaci standardu OpenGIS. Část standardu OpenGiS (chronologicky předchází SQL2000) je zaměřena na SQL databáze, které by měly sloužit jako úložiště prostorových dat. Vychází z SQL92 rozšířeného o geometrické typy (SQL92 with Geometry Types), definuje metadata popisující funkcionalitu systému co se týká geometrických dat, a definuje datové schéma. Databáze, jejichž datový model respektuje normu OpenGIS, může sloužit jako datový server libovolné GIS aplikaci, která

<sup>3</sup> https://www.nginx.com/

výchozí z tohoto standardu. Díky tomu může, v celé řadě případů, PostgreSQL zastoupit komerční db systémy. Implementace standardu OpenGIS pro PostgreSQL se nazývá PostGIS. PostgreSQL základní geometrické typy má, úkolem PostGISu je hlavně jejich obalení do specifického (určeného normou) datového modelu. SQL/MM-Spatial sice vychází z OpenGIS nicméně není kompatibilní. PostGIS je certifikovan pro OpenGIS, castecne také implementuje SQL/MM.

PostGIS obsahuje nové datové typy (geometry), nové operátory (&& průnik, @kompletně obsažen), nové funkce (distance, transform), nové tabulky (Geometry\_columns, Spatial ref sys) slouží jako systémové tabulky, poskytují prostor pro metadata.

## <span id="page-9-0"></span>**MapServer**

MapServer je multiplatformní serverový mapový server určení pro publikaci prostorových dat prostřednictvím webových služeb OGC a prostřednictvím proprietárního rozhraní. MapServer je jeden z nejdéle vyvíjených programů pro tento účel, původně jako projekt NASA. V současnosti je MapServer vyvíjen komunitou uživatelů a vývojářů. MapServer je považován za nejrychlejší software svého druhu. MapServer je možné konfigurovat pomocí textového konfiguračního souboru (tzv. mapfile), ale je možné jeho knihovny používat i z různých programovacích jazyků (např. Perl, Python, PHP, Java).

## <span id="page-9-1"></span>Node.js

Node.js<sup>4</sup> je softwarový systém navržený pro psaní vysoce škálovatelných internetových aplikací, především webových serverů. Programy pro Node.js jsou psané v jazyce JavaScript, hojně využívající model událostí a asynchronní I/O operace pro minimalizaci režie procesoru a maximalizaci výkonu. Node.js se skládá z V8 JavaScript engine a několika standardních knihoven.

# <span id="page-9-2"></span>Softwarové řešení na straně klienta

Klientské aplikace jsou navrženy jako SPA (single page application). Single Page Application minimalizuje server a klade důraz na klientskou část. Je to vlastně aplikace napsaná v JavaScriptu, která se serverem komunikuje pomocí Web API.

Celou aplikaci představuje jediná stránka (od toho název technologie), která se stáhne ze serveru a v tu chvíli je u klienta přítomná kompletní aplikace a již nikdy nemusí přejít na jinou stránku. Jsou v ní přítomny všechny podstránky, které JavaScript skrývá a zobrazuje jak se uživatel po stránce naviguje.

Samotná data aplikace jsou ukládána lokálně, aby byla práce s aplikací co nejrychlejší a nejpohodlnější. Uživatelská přívětivost se tím blíží aplikacím desktopovým. Změny v datech aplikace se synchronizují se serverem a to buď v reálném čase AJAXem nebo zkrátka když si to klient přeje.

<sup>4</sup> https://nodejs.org/

Hlavní výhodou SPA je rychlá odezva, protože se aplikace stáhne ze serveru pouze jednou při prvním spuštění a následně se ze serveru nestahuje celý HTML kód, ale jen data, která se mění. Prohlížeč pak nemusí neustále překreslovat celou stránku, ale reaguje pouze na změněné části.

Klientská aplikace využívá několik základních knihoven. Pro tvorbu uživatelského rozhraní se využívá knihovna React<sup>5</sup>, pro práci s daty a se stavem aplikace knihovnu Redux<sup>6</sup>.

## <span id="page-10-0"></span>**React**

React (také známý jako React.js nebo ReactJS) je JavaScriptová knihovna pro tvorbu uživatelského rozhraní. React může být využit jako základ pro tvorbu SPA aplikací, protože je optimální pro práci s rychle se měnícími daty. Na rozdíl od různých kompletních frameworků pro tvorbu aplikací se React soustředí pouze na jednu specifickou oblast a pokud se na ní podíváme z hlediska klasické MVC architektury, tvoří právě a pouze view, tedy vrstvu pohledu, která prezentuje data uživateli.

Základním stavební kámen zde tvoří tzv. komponenty (components), což jsou různé znovupoužitelné HTML elementy se zapouzdřenou funkcionalitou, jejichž skládáním vzniká komplexní UI aplikace. Tyto komponenty pak mají své vlastnosti (props) a spravují svůj vnitřní stav (state). Tento deklarativní způsob práce s daty aplikace vede k více předvídatelnému chování i lehčímu ladění a to může být právě jeden z důvodů, proč je tato knihovna tak populární. Také si díky tomu dobře rozumí s dalšími podobně zaměřenými knihovnami jako je např. Redux.

Jelikož React je specificky zaměřenou knihovnou, používá se v praxi v rámci tvorby aplikací v kombinaci s dalšími knihovnami se značně rozdílným přístupem i různou architekturou. React se pak v rámci těchto použití vždy stará o vykreslení UI.

## <span id="page-10-1"></span>Redux

Redux je JavaScriptová knihovna pro správu dat a stavu aplikace. Je založena na jednotném úložišti, ve kterém jsou uloženy všechny data která se v aplikaci průběžně mění. Data vyjadřují aktuální stav aplikace a stejná data musí vždy aplikaci uvést do stejného stavu. Tento princip se jmenuje "předvídatelný stav" (predictable state). Veškeré změny stavu v aplikaci probíhají podle schématu Aktuální stav > Akce > Reducer > Nový stav. Reducer je funkce, která má jako parametry aktuální stav a příslušnou akci, a na výstupu vrátí nový stav, který vznikl transformací aktuálního stavu a příslušné akce.

## <span id="page-10-2"></span>**OpenLayers**

OpenLayers je knihovna v jazyce JavaScript, pomocí které lze vytvářet webové mapové aplikace. Jedná se o velice komplexní knihovnu schopnou zpracovávat velké množství formátů dat a služeb, ať už proprietárních, tak těch postavených na standardech a

<sup>5</sup> https://facebook.github.io/react/

<sup>6</sup> https://redux.js.org/

technických normách. OpenLayers umožňují kompletní práci se souřadnicovými systémy na straně klienta (webového prohlížeče). V praxi to znamená, že např. vstupní data mohou být v souřadnicovém systému S-JTSK EPSG:5514, ale jsou zobrazena na podkladové mapě v souř. systému "web mercator" EPSG:3857.

# <span id="page-11-0"></span>Implementace softwarového řešení

Kompletní softwarové řešení je implementováno pomocí definovaných kontejnerových obrazů, které jsou provozované jako kontejnery pomocí orchestrátoru Kubernetes. Toto řešení umožňuje dynamicky alokovat potřebné zdroje a efektivně využívat kapacitu dostupného HW podle aktuálních požadavků připojených uživatelů.

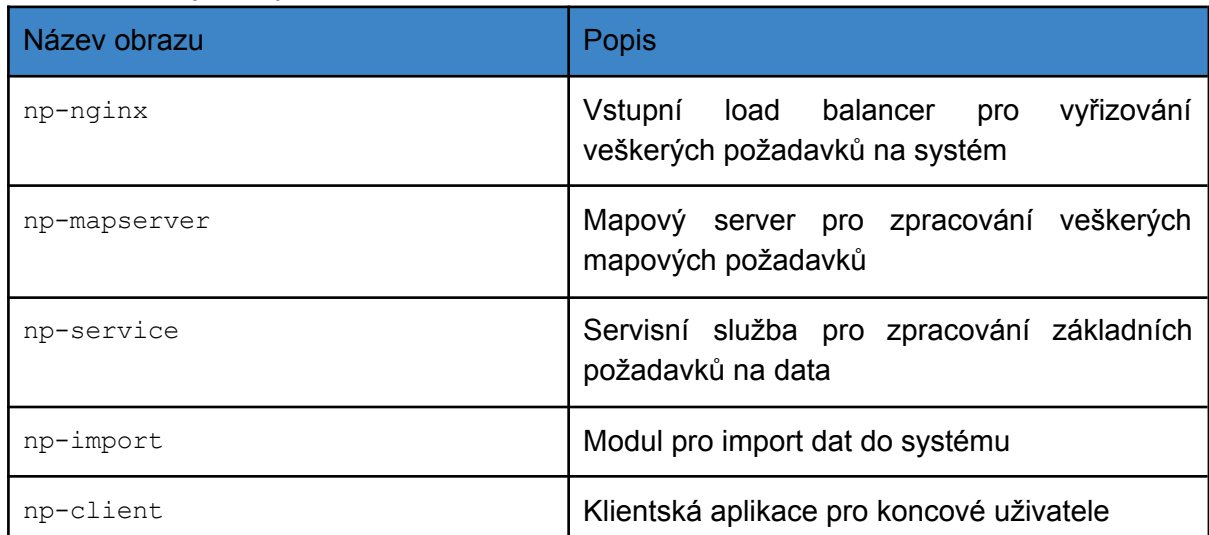

Seznam kontejnerových obrazů

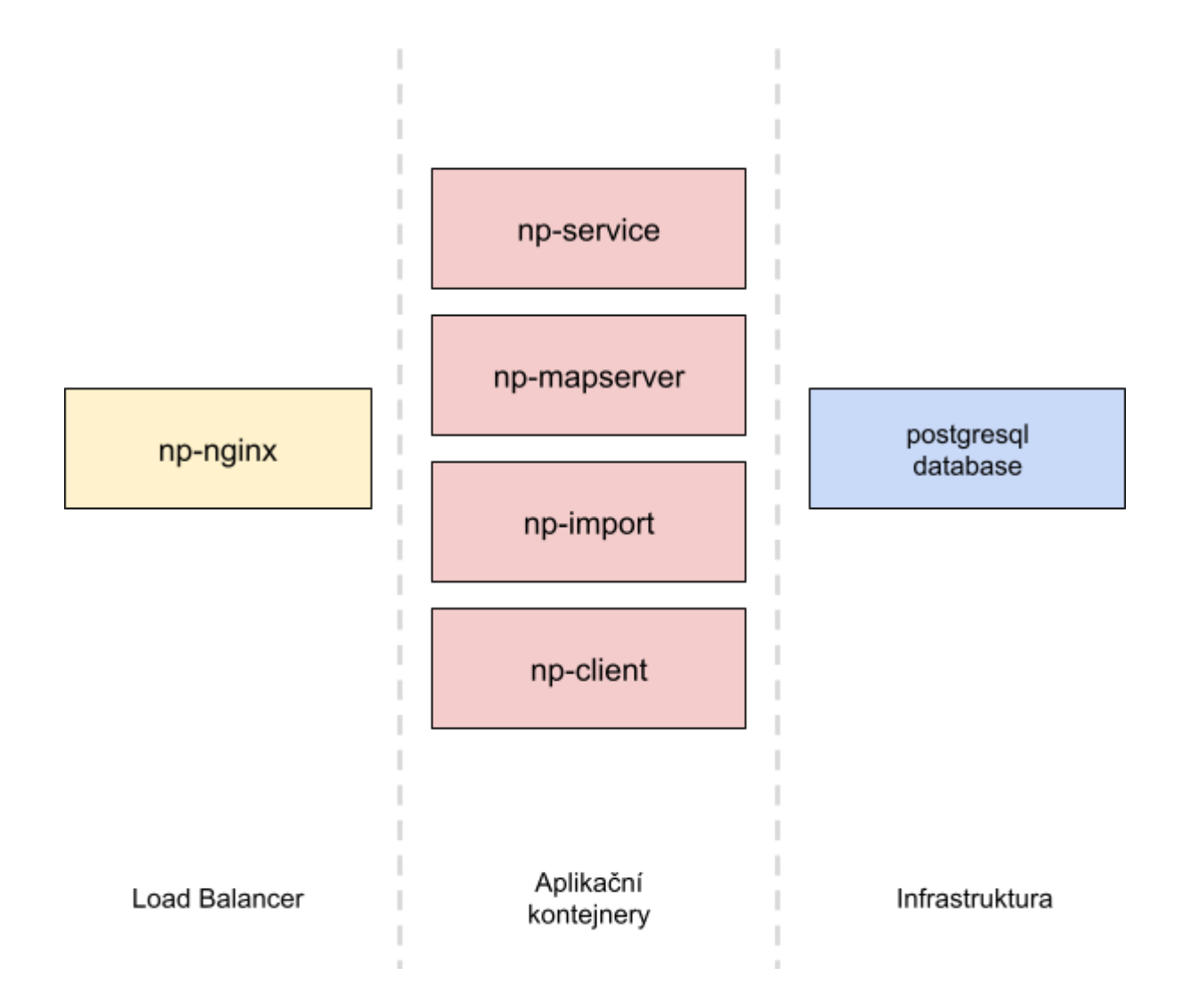

Nasazení kontejnerů do prostředí Kubernetes probíhá pomocí definičního souboru manifestu ve formátu YAML. Tento manifest se odešle do Kubernetes, který se postará o automatické nasazení a konfigurace všech požadovaných objektů (kontejnery, definice dostupnosti jednotlivých služeb, jejich vzájemné propojení, atd.)

Příklad manifestu ve formátu YAML

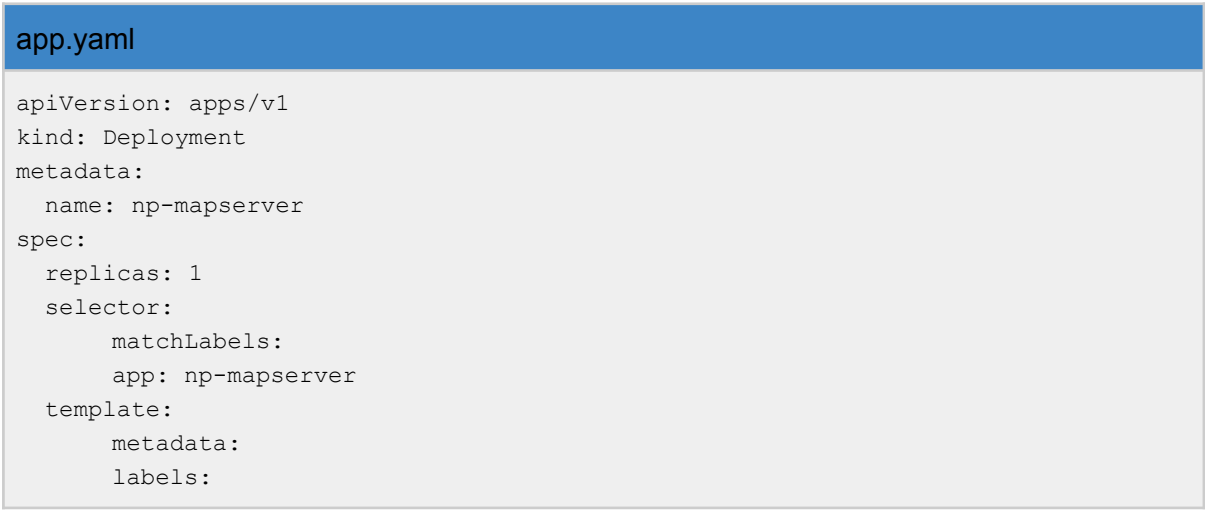

```
app: np-mapserver
      spec:
      containers:
      - name: np-mapserver
      image: 'np-mapserver:1.0.0'
      imagePullPolicy: Always
      ports:
             - containerPort: 80
      volumeMounts:
             - name: mapfile-connection
             mountPath: /data/connection.map
             subPath: connection.map
      volumes:
      - name: mapfile-connection
      configMap:
             name: np-mapserver-connection
---apiVersion: v1
kind: Service
metadata:
 name: np-mapserver
spec:
 type: NodePort
 ports:
     - port: 80
 selector:
     app: np-mapserver
---apiVersion: apps/v1
kind: Deployment
metadata:
 name: np-server
spec:
 replicas: 1
 selector:
      matchLabels:
      app: np-server
  template:
      metadata:
      labels:
      app: np-server
      spec:
      containers:
      - name: np-server
      image: 'np-server:1.0.0'
      imagePullPolicy: Always
      ports:
             - containerPort: 5000
      env:
             - name: PGPASSWORD AZURE
             valueFrom:
             configMapKeyRef:
                    name: config
```

```
key: PGPASSWORD_AZURE
             - name: PG_CONSTR
             value: >-
             postgresql://postgres@postgres:5432/pluziny
---
apiVersion: v1
kind: Service
metadata:
 name: np-server
spec:
 type: NodePort
 ports:
  - port: 5000
 selector:
     app: np-server
---
apiVersion: apps/v1
kind: Deployment
metadata:
 name: np-client
spec:
 replicas: 1
 selector:
      matchLabels:
     app: np-client
 template:
      metadata:
      labels:
      app: np-client
      spec:
      containers:
      - name: np-client
      image: 'np-client:1.0.0'
      imagePullPolicy: Always
      ports:
           - containerPort: 80
---apiVersion: v1
kind: Service
metadata:
 name: np-client
spec:
 type: ClusterIP
 ports:
      - port: 80
 selector:
      app: np-client
```
# <span id="page-14-0"></span>Vstupní load balancer - webový server

Jako webový server je využit NGINX verze 1.19. Konfigurace web serveru je nastavena tak aby veškeré příchozí požadavky přicházely na standardní HTTP port 80, případně HTTPS port 443. Tyto příchozí požadavky jsou následně podle konkrétní URL adresy odbaveny přímo web serverem (v případě statických souborů), nebo jsou přeposílány na příslušné webové služby.

```
ukázka konfigurace web serveru
server {
listen DOMAIN;
 listen DOMAIN:443 ssl;
server name DOMAIN;
 ssl certificate cert/DOMAIN.crt;
 ssl_certificate_key cert/DOMAIN.key;
 ssl protocols TLSv1 TLSv1.1 TLSv1.2;
 root /www/DOMAIN/htdocs;
 index index.html;
 access_log /www/DOMAIN/logs/nginx-access.log;
 error_log /www/DOMAIN/logs/nginx-error.log;
 rewrite log off;
 client max body size 128M;
 location /index.html {
  rewrite \gammaindex.html / permanent;
 }
 location /api {
   add_header X-Static miss;
   proxy_set_header X-Real-IP $remote_addr;
   proxy_set_header X-Forwarded-For $remote_addr;
   proxy_set_header Host $host;
   proxy_pass http://service:5000;
 }
 location /mapserver {
   add_header X-Static miss;
   proxy_set_header X-Real-IP $remote_addr;
   proxy_set_header X-Forwarded-For $remote_addr;
   proxy set header Host $host;
   proxy_pass http://mapserver:80;
 }
}
```
## <span id="page-15-0"></span>Databázový server

Strukturovaná data a geoprostorové informace jsou uloženy v databázovém úložišti. Jako databázové úložiště je využit databázový systém PostgreSQL 10.11 s rozšířením pro geoprostorová data PostGIS 2.4. Systém je koncipován tak, že většina jeho prvků představuje samostatné databázové objekty. Datový model je tvořen vzájemně relačně propojenými tabulkami.

#### Přehled využitých databázových tabulek

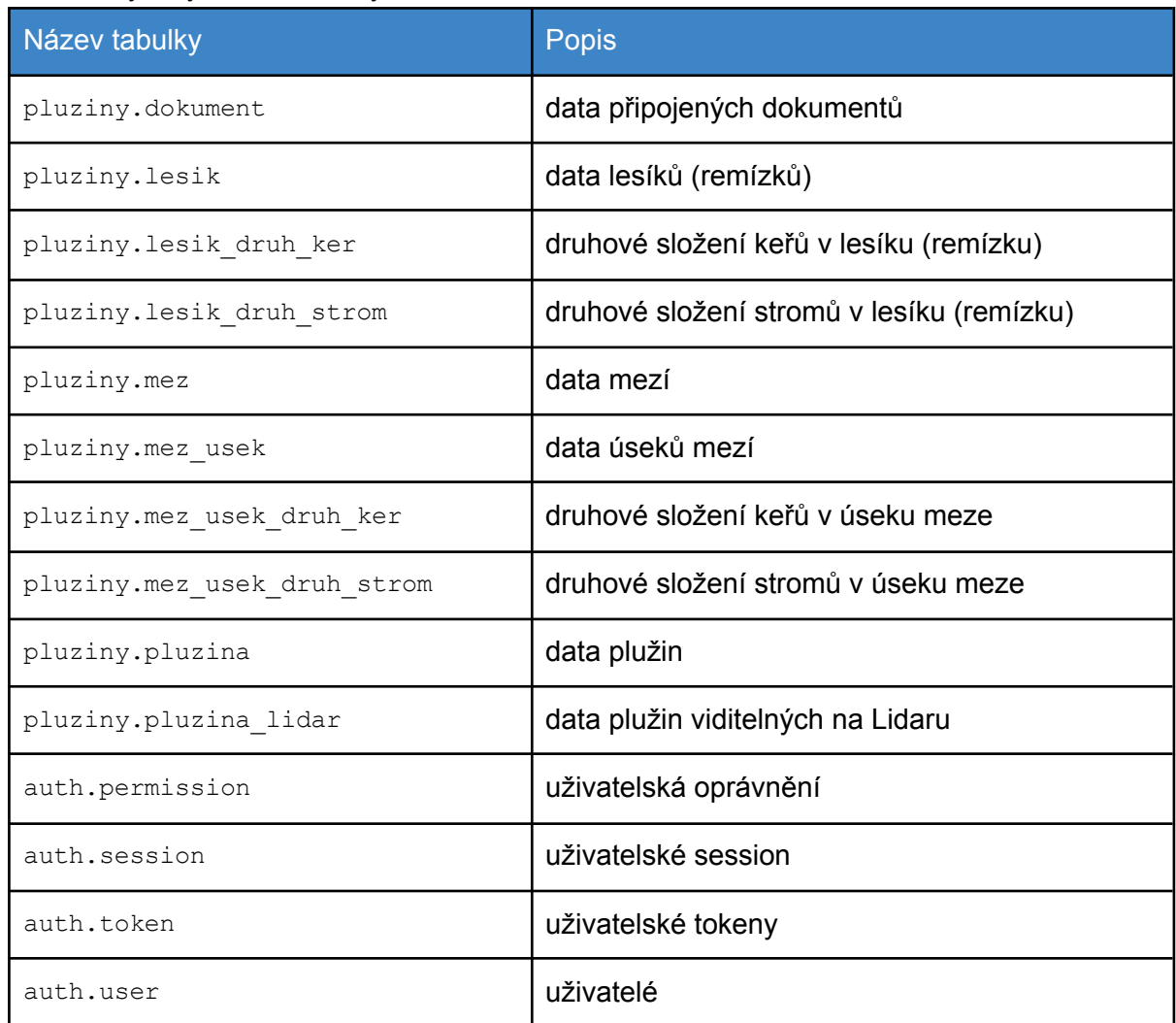

# <span id="page-16-0"></span>Mapový server

Pro generování mapových vrstev je využíván mapový server MapServer verze 7.4. V aplikaci jsou využívány dva typy podkladových vrstev. Pro velká měřítka je využívaná rastrová základní mapa, pro malá měřítka je využívaná letecká ortofotomapa. Tyto vrstvy jsou publikovány organizací ČÚZK pomocí WMS (WebMap Service). Data pro příslušný mapový výřez jsou zpracovaná MapServerem a dále publikovaná přímo do aplikace jako mapové dlaždice o velikosti 256x256 pixelů. Pro zvýšení rychlosti odezvy a zatížení serveru je do procesu zapojena i dlaždicová mezipaměť pomocí produktu MapCache 1.4. Toto řešení výrazně zvyšuje průchodnost systému, protože příslušné mapové dlaždice jsou generované vždy pouze jednou, poté jsou uloženy do mezipaměti a při následujícím požadavku na stejnou dlaždici jsou data vrácena přímo z této mezipaměti. Vlastní data jsou pomocí MapServeru publikována jako WMS vrstvy, která jsou následně v aplikaci přímo zobrazeny.

#### ukázka konfigurace MapServeru pro publikování WMS

MAP

```
SHAPEPATH "/data/"
CONFIG PROJ_LIB "/usr/share/proj/"
CONFIG MS_ERRORFILE "/var/log/mapserv.log"
WEB
 IMAGEPATH "/data/img"
 METADATA
      "ows_encoding" "UTF-8"
      "ows_srs" "epsg:5514"
      "ows_enable_request" "*"
      "ows_onlineresource" "np-mapserver"
 END
END
NAME "mawes"
SIZE 300 300
EXTENT -910000 -1340000 -164500 -936000
UNITS meters
DEBUG 0
MAXSIZE 8192
FONTSET ./fontset.txt
PROJECTION
"init=epsg:5514"
END
WEB
 METADATA
  "GLOG_ENCODING" "utf8"
 END
END
OUTPUTFORMAT
 NAME "png"
 DRIVER "AGG/PNG"
 MIMETYPE "image/png"
 IMAGEMODE "RGBA"
 FORMATOPTION "INTERLACE=OFF"
 TRANSPARENT On
END
LEGEND
 KEYSIZE 30 15
 KEYSPACING 30 20
 LABEL
     ENCODING "utf-8"
     FONT "arial"
      SIZE 10
      TYPE truetype
 END
 TEMPLATE "./legend_template.html"
END
```

```
################################################################################
LAYER
 DEBUG 0
 PROJECTION
  "init=epsg:5514"
 END
 NAME "pluziny"
 TYPE Polygon
 STATUS on
 CONNECTIONTYPE POSTGIS
 INCLUDE "./connection.map"
 DATA
   "geom FROM (
       SELECT
           a.geom,
           a.id,
           a.id_pluz
       FROM
          pluziny.pluzina a
   ) as subquery USING UNIQUE id USING srid=5514"
 METADATA
   DESCRIPTION "Plužiny"
   "wms_title" "Plužiny"
 END
 CLASS
  NAME "Plužiny"
   STYLE
     OUTLINECOLOR 0 0 255
     WIDTH 3
    MINWIDTH 3
     MAXWIDTH 3
   END
   STYLE
    COLOR 128 0 255
     OPACITY 50
   END
 END
END
END
```
# <span id="page-18-0"></span>Webová služba pro přístup k datům

Pro přístup k datům a jejich zpracování se využívá webová služba nv-service. Webová služba je implementovaná jako aplikace napsaná v jazyce JavaScript provozovaná v prostředí Node.js. Její jednotlivé funkce jsou dostupné pomocí protokolu HTTP(S) metodou GET nebo POST.

#### Přehled funkcí webové služby

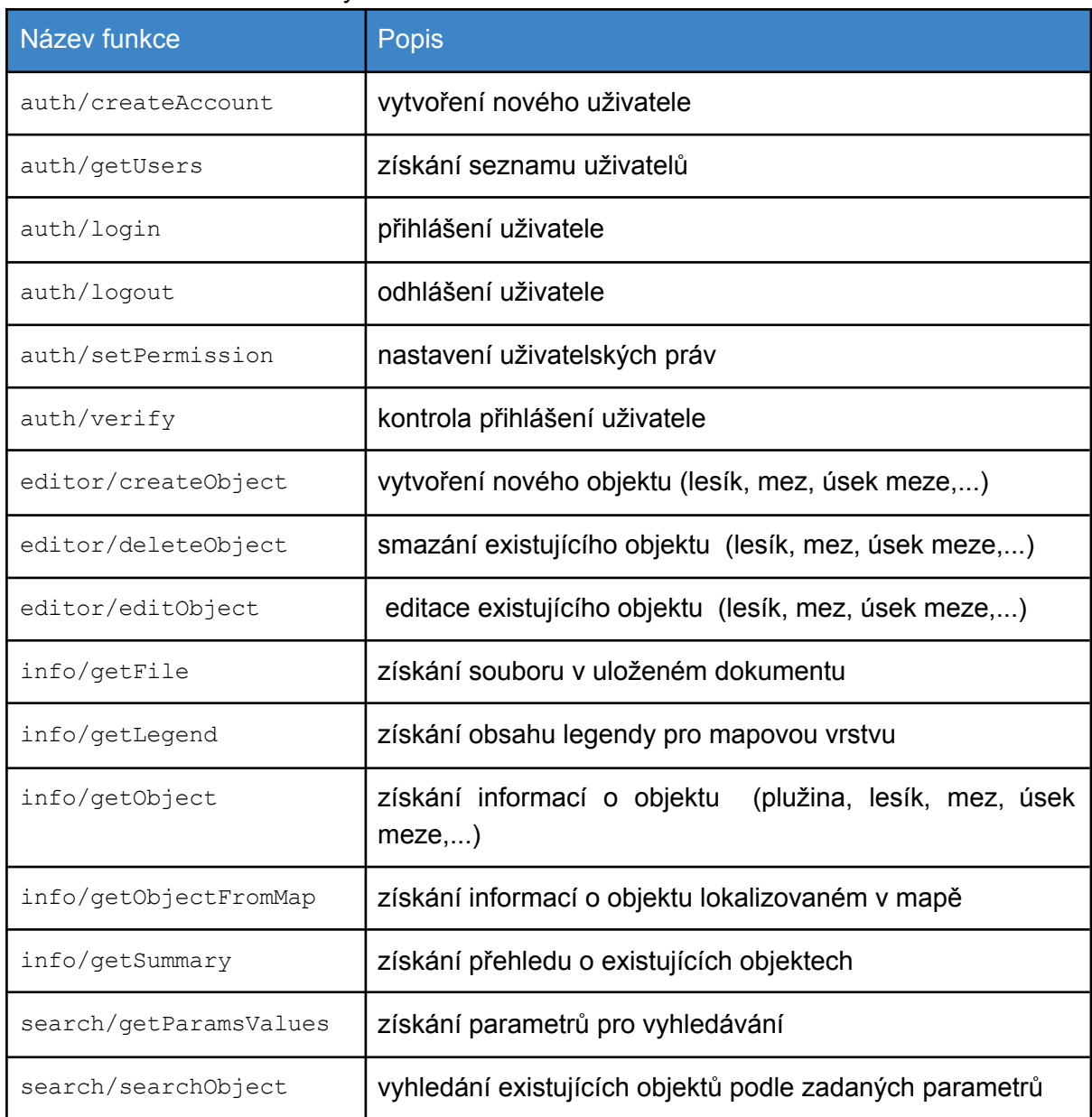

## Příklad HTTP volání funkce "info/getObject:

#### Požadavek

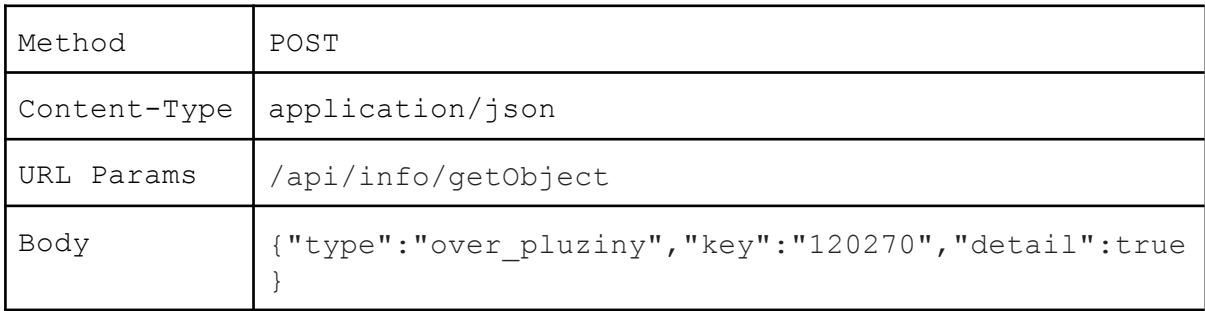

## Odpověď

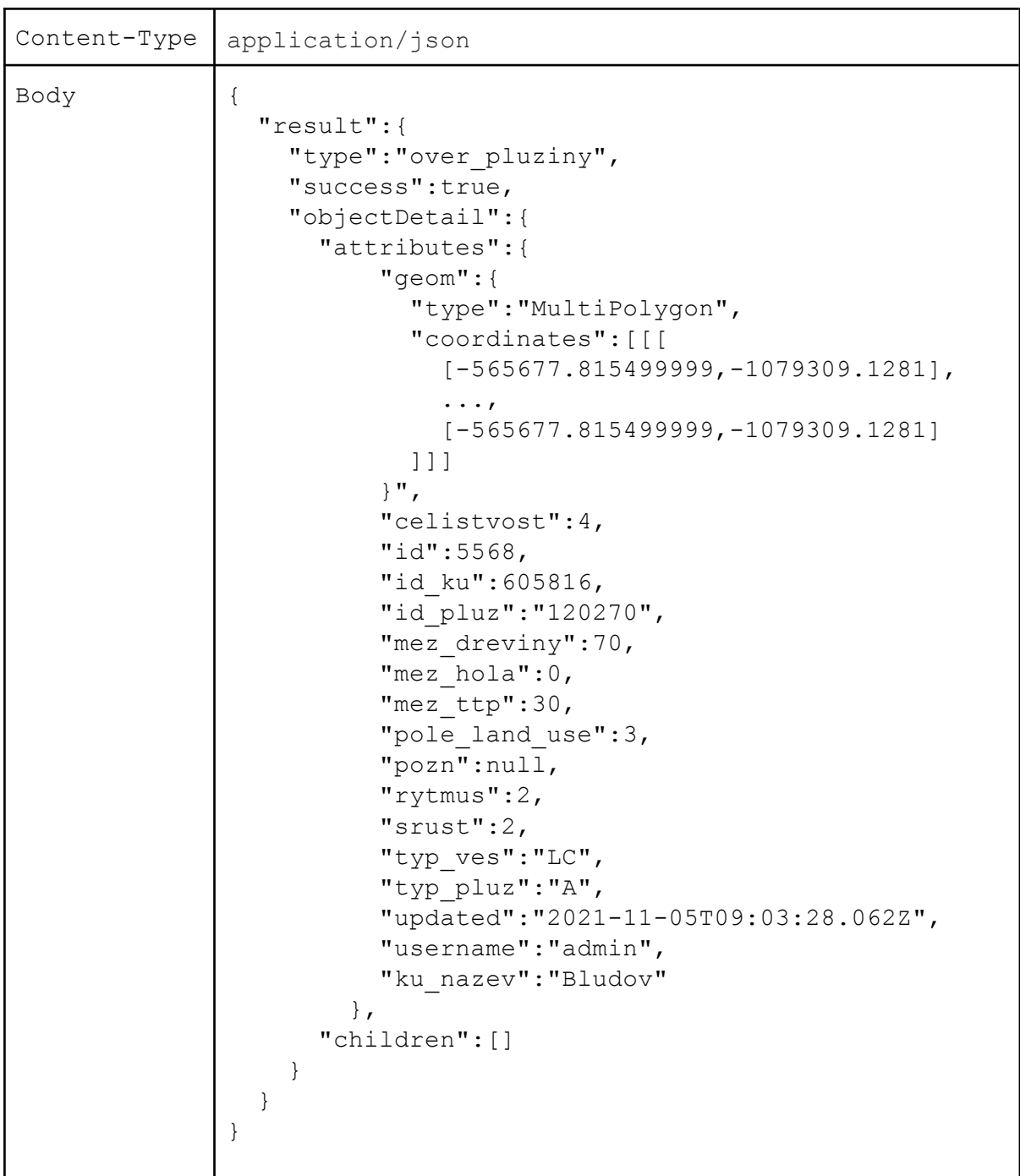

# <span id="page-20-0"></span>Vstupní data

Nezbytným podkladem pro tvorbu software bylo zpracování datových podkladů z vlastního výzkumu ČZU. Jednalo se o mapování historických plužin.

## <span id="page-21-0"></span>Geografická data plužin

#### <span id="page-21-1"></span>Plužiny

V této vrstvě jsou zpracovány všechny známé plužiny v celé ČR. Zaznamenáno je celem 5647 plužin v následujícím členění dle krajů:

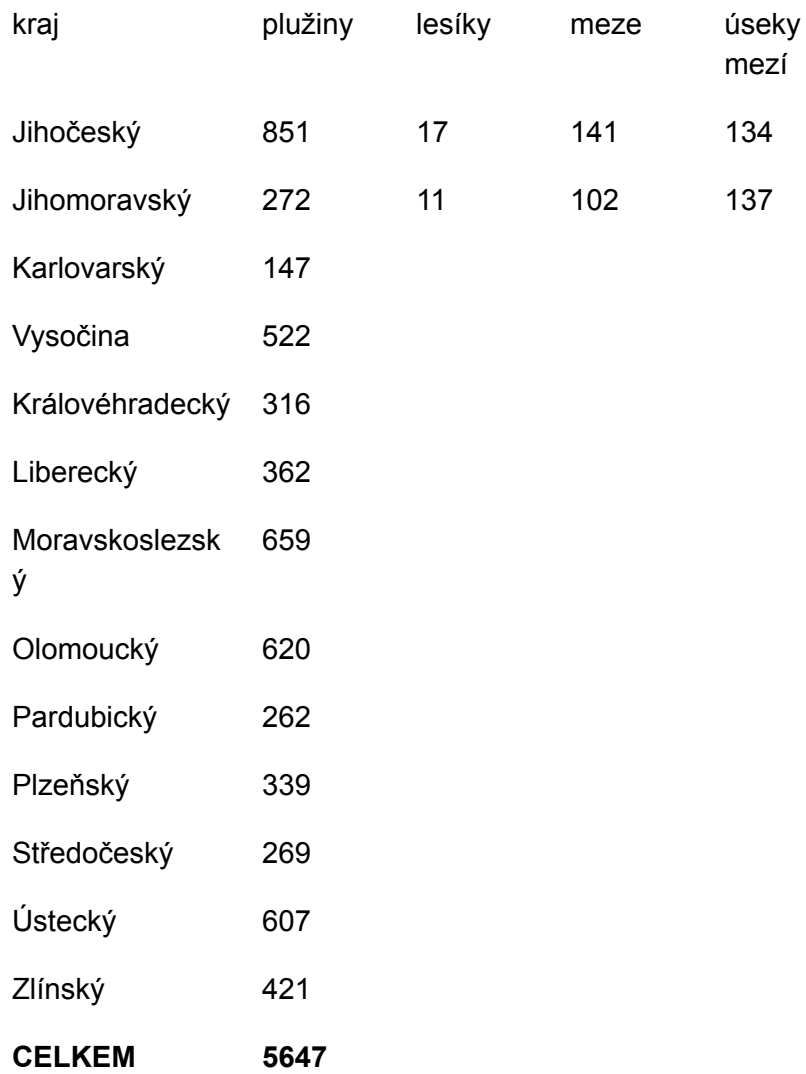

#### <span id="page-21-2"></span>Lesíky

Tento prvek byl řešen pouze v některých plužinách Jihočeského a Jihomoravského kraje s cílem vytvořit dostatečnou datovou množinu pro ověření funkčnosti celého SW a také jako podklad pro uživatele se zájmem o doplnění dat v rámci tzv. občanské vědy.

#### <span id="page-21-3"></span>Meze

Tento prvek byl řešen pouze v některých plužinách Jihočeského a Jihomoravského kraje s cílem vytvořit dostatečnou datovou množinu pro ověření funkčnosti celého SW a také jako podklad pro uživatele se zájmem o doplnění dat v rámci tzv. občanské vědy.

#### <span id="page-22-0"></span>Úseky mezí

Tento prvek byl řešen pouze v některých plužinách Jihočeského a Jihomoravského kraje s cílem vytvořit dostatečnou datovou množinu pro ověření funkčnosti celého SW a také jako podklad pro uživatele se zájmem o doplnění dat v rámci tzv. občanské vědy.

## <span id="page-22-1"></span>Zpracování dat

Primární data byla pořizována mnoha studenty a zaměstnanci ČZU. Data byla pořízena do formátu SHP (shape file), který umožňuje přenos jak geoprostorovou informaci, tak i připojenou atributovou část. Tato data byla importována do datové struktury aplikce a uložena v relační databázi PostgreSQL.

#### <span id="page-22-2"></span>Kontrola dat

Prvním krokem ve zpracování vstupních dat je jejich kontrola. Kontroluje se zejména požadovaný formát jednotlivých vstupních datových sad a jejich datová struktura, existence všech požadovaných atributů a jejich obsah.

#### <span id="page-22-3"></span>Transformace dat

Vzhledem k tomu že vstupní data mají strukturu vhodnou pro vlastní pořizování dat, ale zcela nevhodnou pro publikaci dat v aplikaci, je nutné všechna tato data transformovat do požadovaných struktur.

# <span id="page-23-0"></span>Aplikace Plužiny

Spuštěním URL odkazu https://naki-pluziny.hfbiz.cz/ s aplikací se ve webovém prohlížeči spustí úvodní strana vlastního software. Ta zobrazuje základní informaci o projektu a o jeho financování v rámci NAKI II. Informuje také o autorském týmu. Z úvodní stránky je možné pokračovat do aplikace jako nepřihlášený uživatel, je možné vytvořit si nový účet pro přihlášení (zaregistrovat se) a nebo se přihlásit jako registrovaný uživatel. Z úvodní strany jde také spustit uživatelskou přírůčku k ovládání aplikace.

# Identifikace a ochrana dochovaných pozůstatků historických plužin

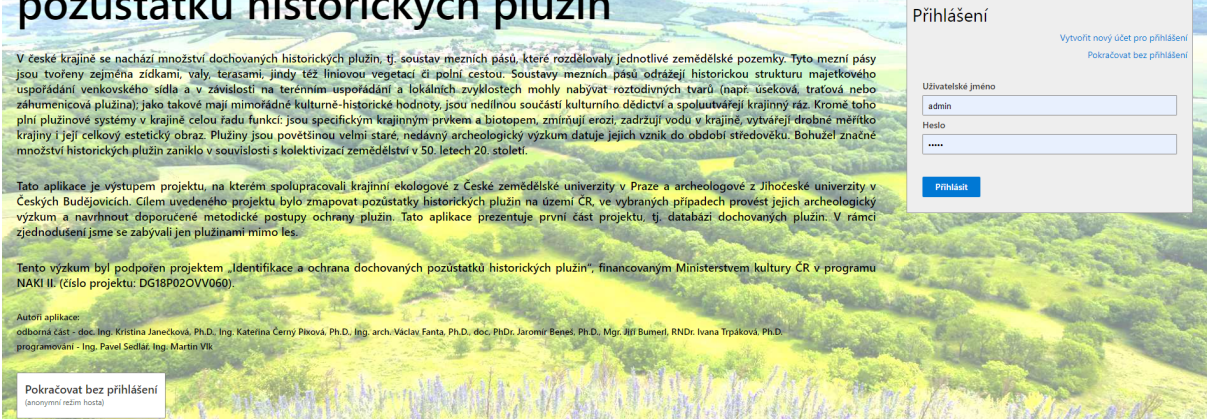

## <span id="page-23-1"></span>Přihlášení a uživatelské role

Aplikace pracuje s několika uživatelskými rolemi. Administrátor a editor se musí přihlásit svým jménem a heslem.

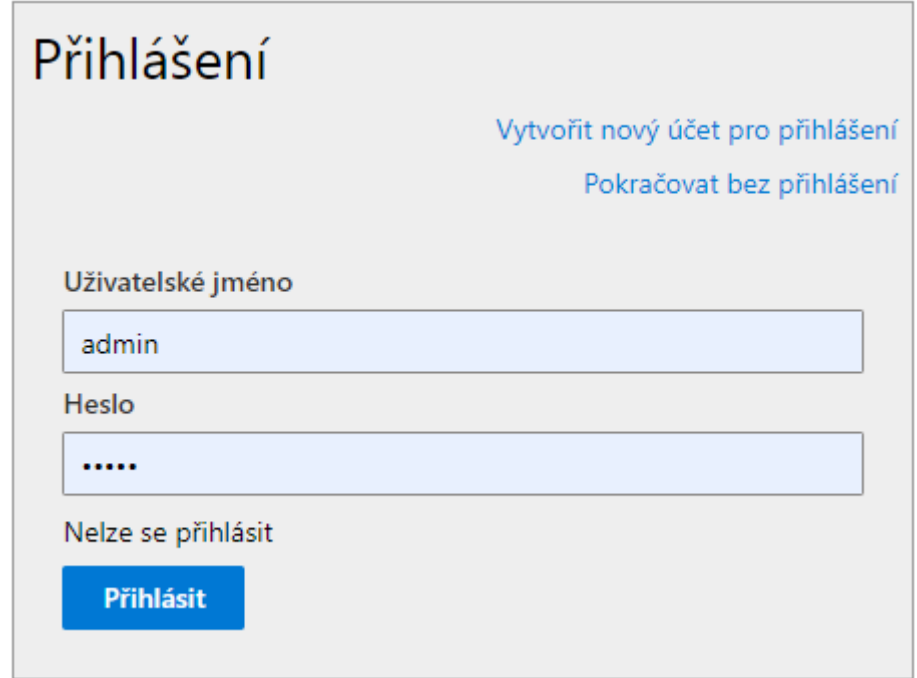

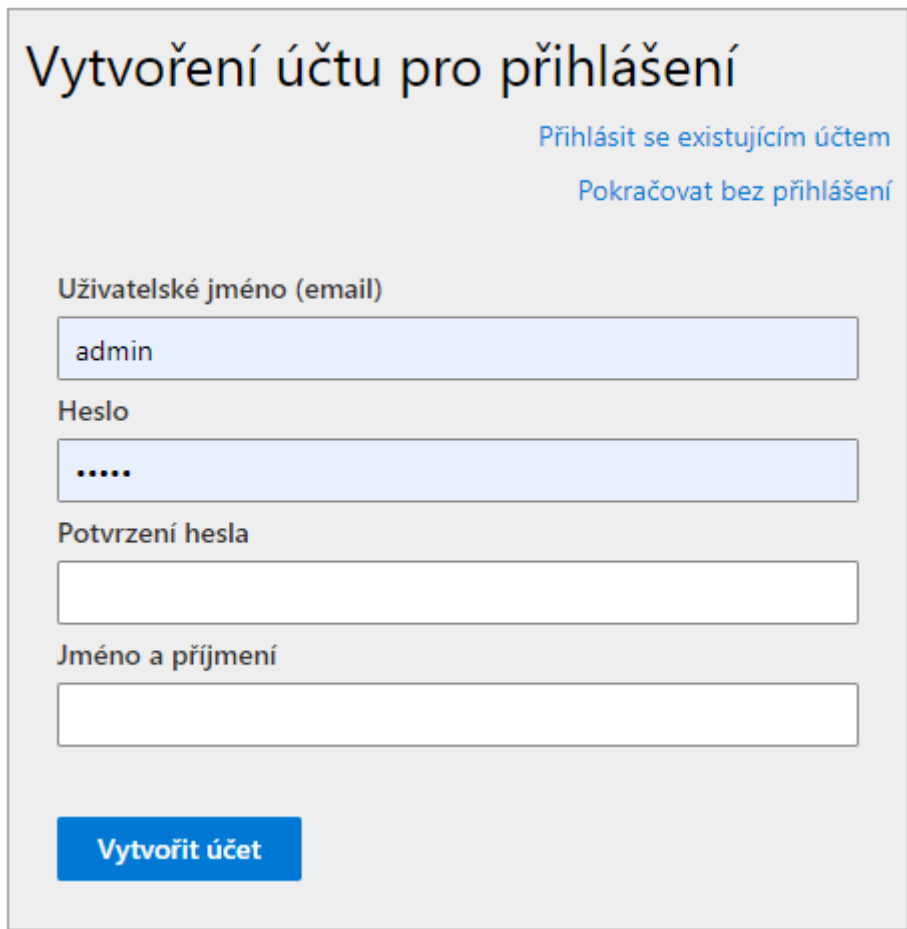

Uživatel se může zaregistrovat - vytvoří si tím svůj účet.

<span id="page-24-0"></span>Správu uživatelů provádí administrátor v modulu Uživatelé (viz kapitola Správa uživatelů).

#### Administrátor

Administrátor může jednotlivým uživatelům nastavovat jejich roli. Aplikace musí mít vždy nejméně jednoho administrátora. Administrátor vznikne tak, že jiný administrátor přidělí vybranému přihlášenému uživateli oprávnění k administraci uživatelů.

#### <span id="page-24-1"></span>Editor

Editor může přidávat nové objekty v aplikaci a měnit jejich atributové vlastnosti. Editor vznikne tak, že administrátor přidělí vybranému přihlášenému uživateli oprávnění k editaci objektů.

#### <span id="page-24-2"></span>Přihlášený uživatel

Uživatel může do projektu vkládat vlastní dokumenty, tedy např. fotografie místa, ale i libovolné jiné dokumenty

#### <span id="page-24-3"></span>Host

Host může procházet obsah stránek. Nepřihlašuje se jménem a heslem.

# <span id="page-25-0"></span>Popis funkčních modulů SW aplikace Plužiny

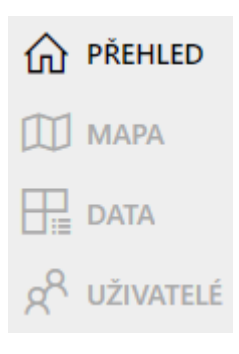

Po spuštění aplikace a přihlášení uživatele se zobrazí rozcestník aplikace, kde v levém horním rohu je seznam funkčních modulů aplikace. Tmavě zvýrazněný modul je aktivní. Modul UŽIVATELÉ je dostupný pouze pro uživatele s oprávněním Administrátor.

# <span id="page-25-1"></span>Modul PŘEHLED

Informační systém je naplněn daty o plužinách v celé České republice. Modul **PŘEHLED** přináší soupis všech evidovaných plužin v členění podle krajů a okresů. U každého kraje je seznam okresů, ve kterých jsou evidovány plužiny s uvedením počtu evidovaných plužin, lesíků, mezí a úseků mezí. Každý okres je zpracován formou odkazu, kliknutím na něj se rozbalí seznam obcí daného okresu, ve kterých jsou plužiny. Implicitně je zatrženo, aby se zobrazovaly pouze ty kraje (okresy, obce), u kterých se vyskytuje alespoň jedna plužina.

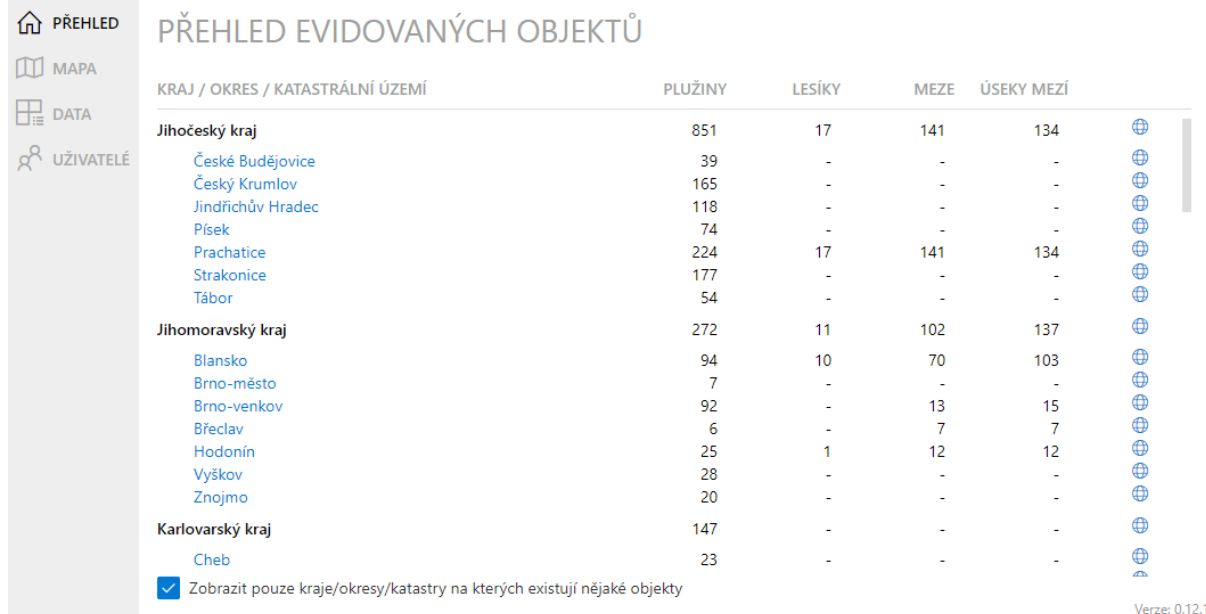

Na pravé straně je ikona  $\bigoplus$ . která spustí mapovou část aplikace a zobrazí zvolenou oblast a její plužiny.

## <span id="page-26-0"></span>Modul MAPA

Modul **MAPA** spouští mapový prohlížeč aplikace, který zobrazuje nad zvoleným mapovým podkladem data plužin.

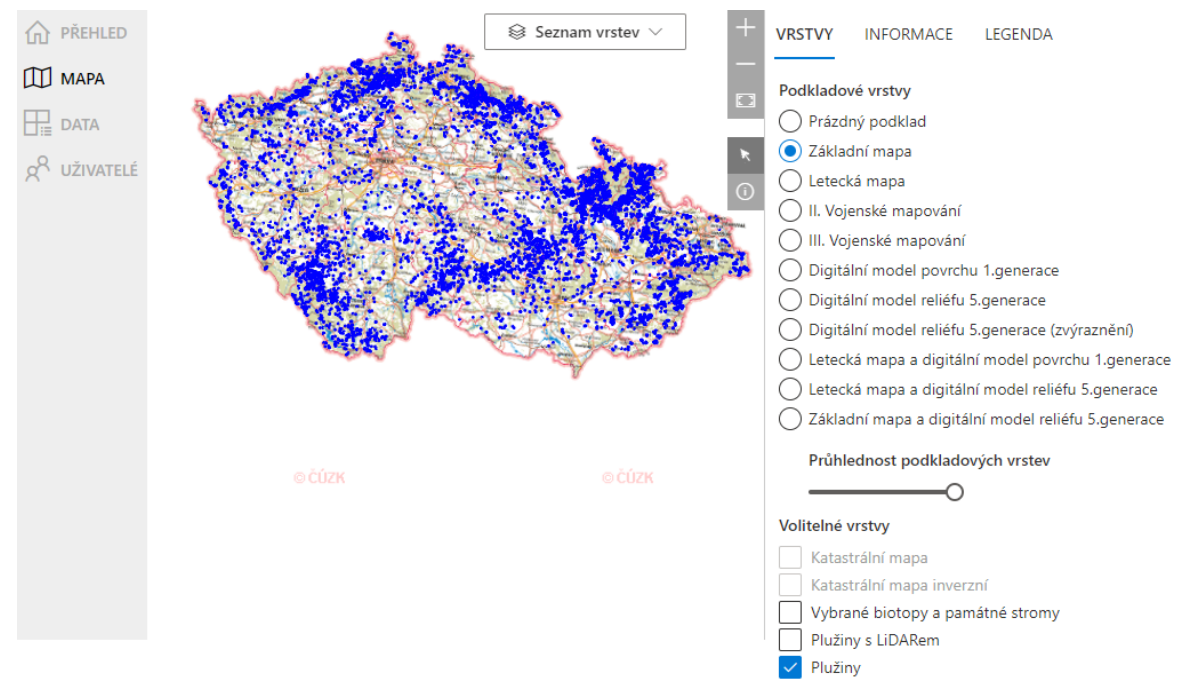

#### <span id="page-26-1"></span>Podkladové vrstvy

Uživatel si může vybrat ze seznamu *podkladových vrstev* vždy právě jednu podkladovou vrstvu, nad níž může být zobrazeno několik *volitelných vrstev*.

- **Prázdný podklad** data se zobrazují nad prázdnou plochou
- **Základní mapa** ČUZK Prohlížecí služba WMS-ZM10-P je poskytována jako veřejná prohlížecí služba nad daty Základní mapy ČR 1:10 000. Služba splňuje Technické pokyny pro INSPIRE prohlížecí služby v. 3.11 a zároveň splňuje standard OGC WMS 1.1.1. a 1.3.0.

[https://geoportal.cuzk.cz/WMS\\_ZM10\\_PUB/WMService.aspx](https://geoportal.cuzk.cz/WMS_ZM10_PUB/WMService.aspx)

- **Letecká mapa** ČUZK Prohlížecí služba WMS-ORTOFOTO je poskytována jako veřejná prohlížecí služba nad aktuálními daty produktu Ortofoto České republiky. Služba splňuje Technické pokyny pro INSPIRE prohlížecí služby v. 3.11 a zároveň splňuje standard OGC WMS 1.1.1. a 1.3.0. [https://geoportal.cuzk.cz/WMS\\_ORTOFOTO\\_PUB/WMService.aspx](https://geoportal.cuzk.cz/WMS_ORTOFOTO_PUB/WMService.aspx)
- **II. vojenské mapování** CENIA Kompletní soubor II. vojenského (Františkova) mapování z let 1836 - 1852, který byl získán v rámci projektu VaV/640/2/01 - Identifikace historické sítě prvků ekologické stability krajiny (řešen v letech 2001 - 2002). Geodetickým základem II. vojenského mapování byla vojenská triangulace, takže se oproti I. vojenskému mapování vyznačuje zvýšenou mírou přesnosti. Podkladem byly mapy Stabilního katastru v měřítku 1 : 2 880, z výsledků tohoto mapování byly odvozeny mapy generální (1: 288 000) a speciální (1: 144 000).

Digitalizace mapových podkladů byla provedena ve spolupráci CENIA, česká informační agentura životního prostředí a Laboratoře geoinformatiky Fakulty životního prostředí Univerzity J.E.Purkyně.

[http://geoportal.gov.cz/ArcGIS/rest/services/CENIA/cenia\\_rt\\_II\\_vojenske\\_mapovani/](http://geoportal.gov.cz/ArcGIS/rest/services/CENIA/cenia_rt_II_vojenske_mapovani/MapServer/WMTS) [MapServer/WMTS](http://geoportal.gov.cz/ArcGIS/rest/services/CENIA/cenia_rt_II_vojenske_mapovani/MapServer/WMTS)

**- III. vojenské mapování** - CENIA - Ortorektifikované Speciální mapy III. vojenského mapování v měřítku 1:75 000. Původní mapování probíhalo v 80. letech 19. století, následně však bylo provedeno několik aktualizací. Mapy v této datové sadě byly vydány v období těsně před nebo po druhé světové válce (1935 - 1938 a 1946 - 1947), ale zobrazují stav území nejčastěji z konce 20. a začátku 30. let minulého století. Nejnovější mapové listy již obsahují dotisk kilometrové sítě souřadnic S-JTSK nebo pro znázornění výškopisu kromě šrafování používají už i vrstevnice. Polohová přesnost speciálních map kolísá, existují znatelné lokální deformace, odchylky na některých místech dosahují přes 100 metrů.

Pro zpracování bezešvého obrazu byly použity z převážné většiny již naskenované mapové listy speciálních map III. vojenského mapování vytvořené Laboratoří geoinformatiky Univerzity Jana Evangelisty Purkyně v Ústí nad Labem v rámci řešení projektu VaV pro Ministerstvo životního prostředí. Chybějící mapové listy 3955 Hradec Králové, 4060 Ostrava a 4061 Karviná byly získány ze soukromého archivu a naskenovány dodatečně prostřednictvím CENIA. Ortorektifikaci jednotlivých mapových listů pro CENIA vytvořila Slovenská agentúra životného prostredia. Sloučení mapových listů do výsledného bezešvého mapového obrazu provedla CENIA.

[http://geoportal.gov.cz/ArcGIS/rest/services/CENIA/cenia\\_rt\\_III\\_vojenske\\_mapovani/](http://geoportal.gov.cz/ArcGIS/rest/services/CENIA/cenia_rt_III_vojenske_mapovani/MapServer/WMTS) [MapServer/WMTS](http://geoportal.gov.cz/ArcGIS/rest/services/CENIA/cenia_rt_III_vojenske_mapovani/MapServer/WMTS)

**- Digitální model povrch 1. generace** - ČUZK - Prohlížecí služba WMS - DMP 1G je poskytována jako veřejná služba pro využití datové sady Digitální model povrchu České republiky 1. generace (DMR 1G). Rozhraní WMS služby poskytuje data ve formě stínovaného modelu povrchu (v šedé škále nebo obarveného), případně umožňuje zobrazit data podle orientace nebo sklonitosti svahů. [http://ags.cuzk.cz/arcgis2/services/dmp1g/ImageServer/WMSServer?request=GetCa](http://ags.cuzk.cz/arcgis2/services/dmp1g/ImageServer/WMSServer?request=GetCapabilities&service=WMS)

[pabilities&service=WMS](http://ags.cuzk.cz/arcgis2/services/dmp1g/ImageServer/WMSServer?request=GetCapabilities&service=WMS)

- **- Digitální model povrch 5. generace** ČUZK Prohlížecí služba WMS DMR 5G je poskytována jako veřejná služba pro využití datové sady Digitální model reliéfu České republiky 5. generace (DMR 5G). Rozhraní WMS služby poskytuje data ve formě stínovaného modelu reliéfu (v šedé škále nebo obarveného), případně umožňuje zobrazit data podle orientace nebo sklonitosti svahů. <http://ags.cuzk.cz/arcgis2/services/dmr5g/ImageServer/WMSServer>?
- **- Digitální model povrch 5. generace (zvýrazněný)** ČUZK XXXXXXXXXXXXX
- **- Letecká mapa a digitální model povrchu 1. generace** kombinace dvou základních vrstev
- **- Letecká mapa a digitální model reliéfu 5. generace** kombinace dvou základních vrstev
- **- Základní mapa a digitální model reliéfu 5. generace** kombinace dvou základních vrstev

Podkladové vrstvy jsou neprůhledné a proto zobrazení dvou podkladových vrstev nad sebou nedává smysl. V aplikaci ovšem máme možnost nastavit průhlednost podkladové vrstvy. Tuto možnost lze využít při zobrazení posledních tří typů podkladových vrstev, které jsou kombinací modelu terénu a základní nebo letecké mapy. V takovém případě se model terénu zobrazuje jako první, přes něj se překresluje základní nebo letecká mapa. Nastavením průhlednosti lze docílit prostorového efektu mapy, jak je vidět na následující dvojici obrázků.

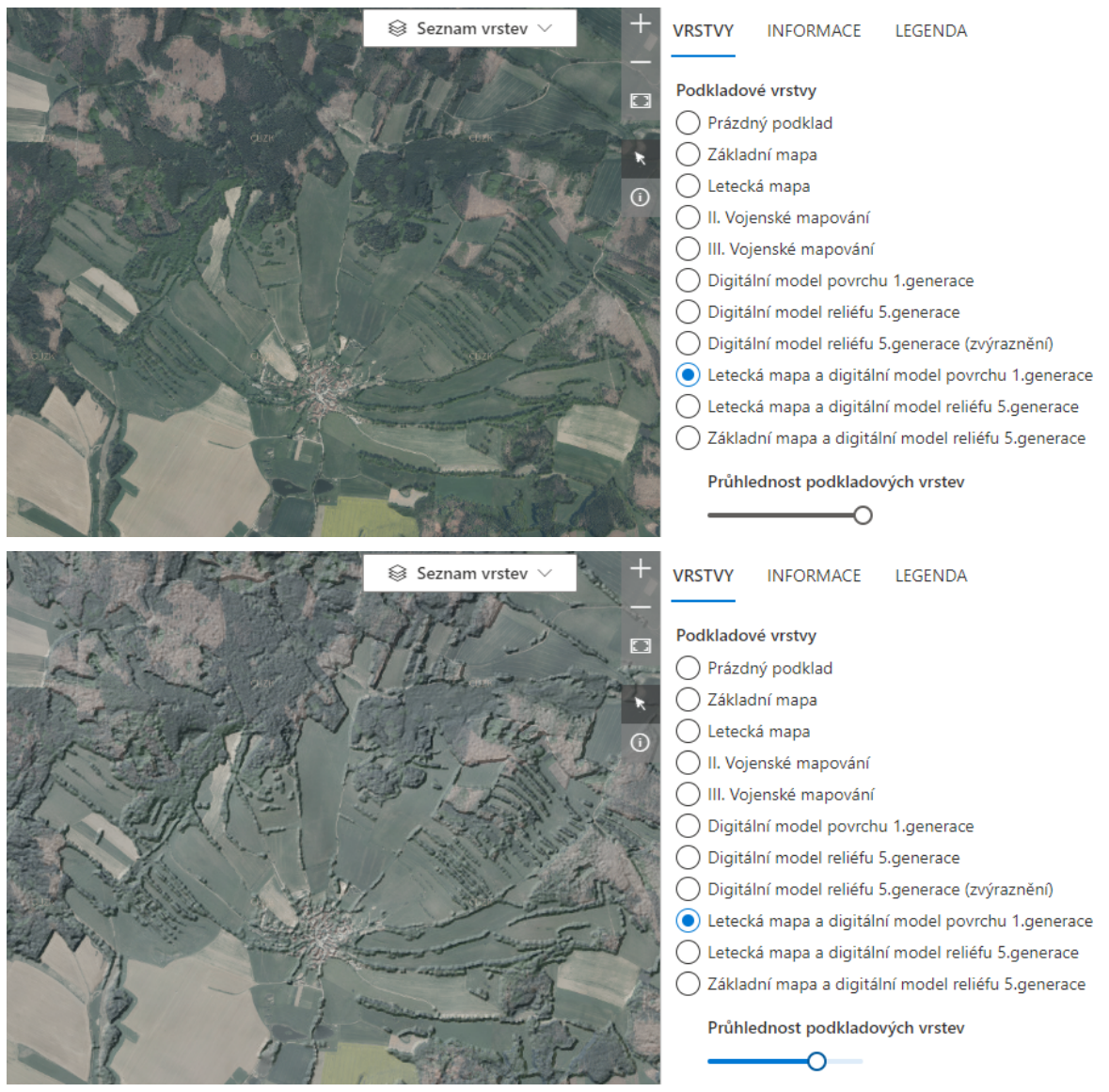

#### <span id="page-28-0"></span>Volitelné vrstvy

Uživatel si může vybrat libovolné množství volitelných vrstev, všechny se mu budou zobrazovat současně.

**- Katastrální mapa** - ČUZK - Prohlížecí služba (WMS), která umožňuje prohlížení katastrální mapy jak v digitální, tak v analogové formě. Pro analogovou formu se zobrazují georeferencované skenované mapy (rastrová podoba) a definiční body parcel, navíc umožňuje zobrazit i vrstvu potvrzených geometrických plánů. Služba je veřejně dostupná, bezúplatná a pokrývá celé území České republiky. Služba splňuje

standard OGC WMS 1.1.1. a 1.3.0.

[http://services.cuzk.cz/wms/local-KM-wms.asp?service=WMS&request=getCapabiliti](http://services.cuzk.cz/wms/local-KM-wms.asp?service=WMS&request=getCapabilities) [es](http://services.cuzk.cz/wms/local-KM-wms.asp?service=WMS&request=getCapabilities)

- **- Katastrální mapa inverzní** ČUZK barevně inverzní oproti předchozí variantě katastrální mapy. Obě katastrální mapy se zobrazují až od měřítka 1:5000
- **- Vybrané biotopy a památné stromy** AOPK data o národně i mezinárodně chráněných územích či druzích, památných stromech, biotopech, rezervacích, geoparcích, mokřadech, migračních koridorech [https://gis.nature.cz/arcgis/rest/services/Aplikace/Opendata/MapServer/6/query?wher](https://gis.nature.cz/arcgis/rest/services/Aplikace/Opendata/MapServer/6/query?where=1%3D1&outFields=*&outSR=4326&f=json) [e=1%3D1&outFields=\\*&outSR=4326&f=json](https://gis.nature.cz/arcgis/rest/services/Aplikace/Opendata/MapServer/6/query?where=1%3D1&outFields=*&outSR=4326&f=json)
- **- Plužiny s LIDARem** ČZU vlastní data zpracovatele výstupu jde o pozůstatky plužin, které nejsou viditelné na ortofoto snímku, ale jsou patrné na lidaru a navazují na plužiny viditelné na ortofotu)
- **- Plužiny** ČZU vlastní data zpracovatele výstupu plužina se zobrazuje jako poloprůhledný polygon s modrou hraniční čárou a fialovou výplní. Jde o pozůstatky plužin viditelné na ortofoto snímku
- **- Lesíky** ČZU vlastní data zpracovatele výstupu. Jde o remízky v plužinách
- **- Meze** ČZU vlastní data zpracovatele výstupu. Jde o jednotlivé meze v rámci plužiny
- **- Úseky mezí** ČZU vlastní data zpracovatele výstupu. Jde o části jednotlivých mezí.
- **- Dokumenty** ČZU vlastní data zpracovatele výstupu. Jde o další dokumenty vázající se k jednotlivým plužinám (např. fotografie)

## <span id="page-29-0"></span>Možnosti práce s mapou

Aplikace umožňuje zvětšovat a zmenšovat výřez s využitím kolečka myši nebo tlačítek

a v pravém horním rohu mapového okna. Zvětšení vybrané oblasti lze provést natažením obdélníku přes zvolenou oblast (Ctrl+levé tlačítko myši). K návratu na výchozí

výřez se použije ikona

Z následující dvojice ikon je vždy jedna aktivní (je tmavě šedá, neaktivní je světle šedá).

Ikona se aktivuje kliknutím na ni. Ikona **je v ročena pro pohyb v mapě v režimu chytni** a táhni, kdy kurzorem myši uživatel ukáže na zvolené místo, stiskne a drží levé tlačítko myši a

kurzor i s celou mapou přesune na jiné místo. Oproti tomu ikona <sup>(i)</sup> umožňuje kliknutím na vybrané místo v mapě zjišťovat informace o všech objektech, které se v daném místě nachází. Všechny objekty, které se tímto krokem vyberou, změní svou barvu - liniové prvky zčervenají, plošné prvky změní barvu obalové hraniční linie na červenou a změní se i barva výplně.

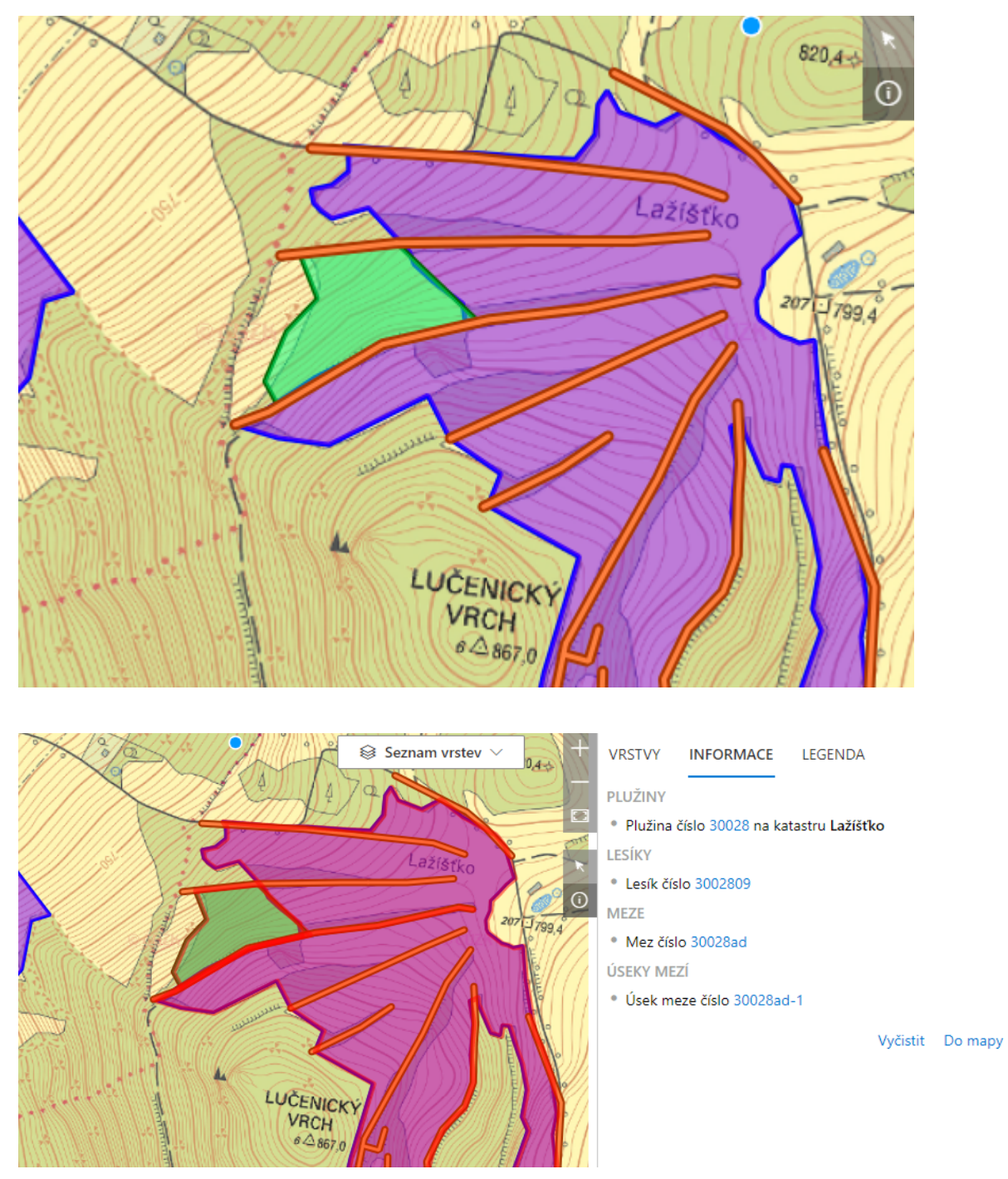

Zároveň se aktivuje záložka Informace místo záložky Vrstvy. V záložce Informace se zobrazí výpis vybraných objektů. Každý objekt má své ID, které se ve výpisu zobrazuje modře a jde na něj kliknout, čímž se zobrazí detail zvoleného objektu.

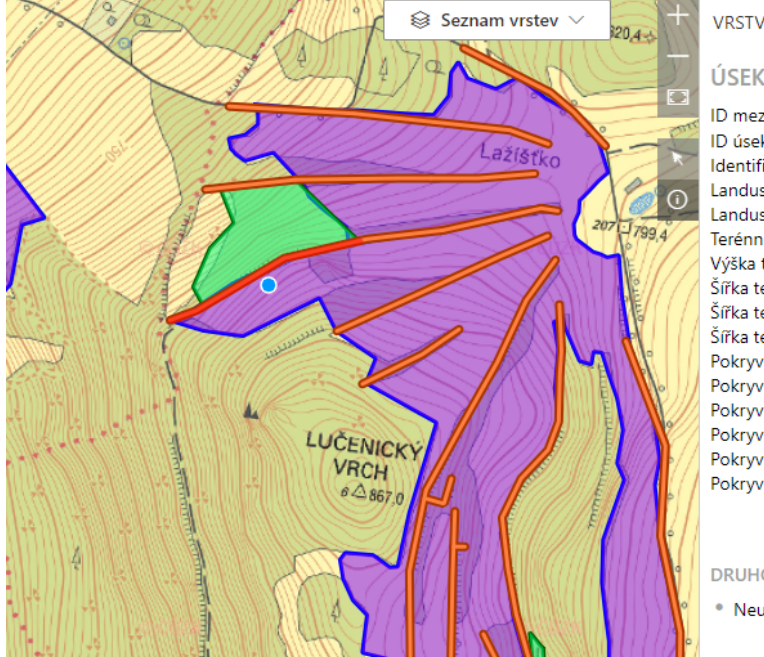

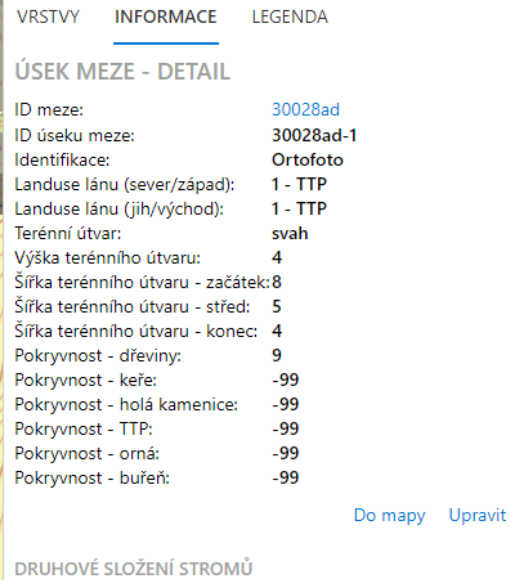

*i*vedeno

Upravit

#### VRSTVY INFORMACE LEGENDA

## ÚPRAVA ÚSEKU MEZE

**ID** meze 30028ad ID úseku meze 30028ad-1 Identifikace Ortofoto Landuse lánu (sever/západ)  $1 - TTP$ Landuse lánu (jih/východ)  $1 - TTP$ Terénní útvar svah Výška terénního útvaru

Kliknutím na zvolené ID vybraného objektu se v mapě tento zvolený objekt zvýrazní červenou barvou, zvýraznění ostatních objektů zmizí. V záložce Informace se zobrazí atributové vlastnosti vybraného objektu. Na pravé straně se u každé skupiny dat zobrazuje odkaz Upravit - kliknutím na něj lze editovat atributové vlastnosti zvoleného objektu (tuto možnost má pouze administrátor u všech objektů a editor u objektů jím vytvořených.

Většina atributů se mění výběrem z nastavených možností z combo boxu, který

se aktivuje symbolem  $\vee$  na pravé straně zvoleného atributového řádku.

4

Landuse lánu (sever/západ)

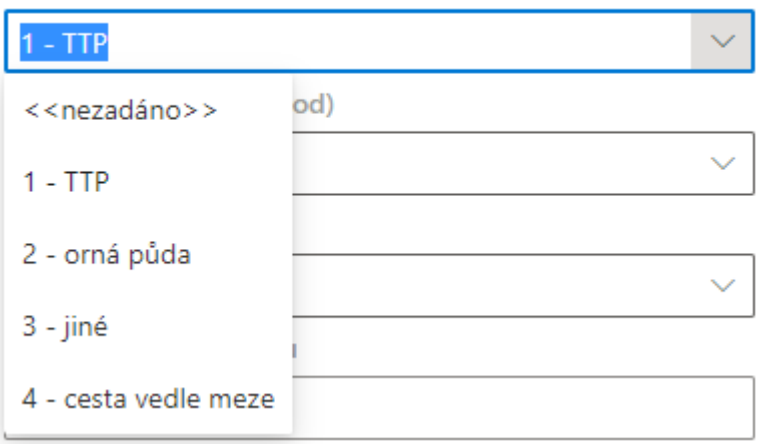

U ostatních atributů se zadává zjištěná hodnota.

Při editaci lze měnit nejen atributovou část objektu, ale také jeho geometrii. Nejdříve je ale nutné aktivovat ikonu  $\mathbb{R}$ . Ta se nachází na stejném místě, kde před tím byla ikona pro informace  $\Box$ . Změní se také barva vybraného editovaného objektu na modrou.

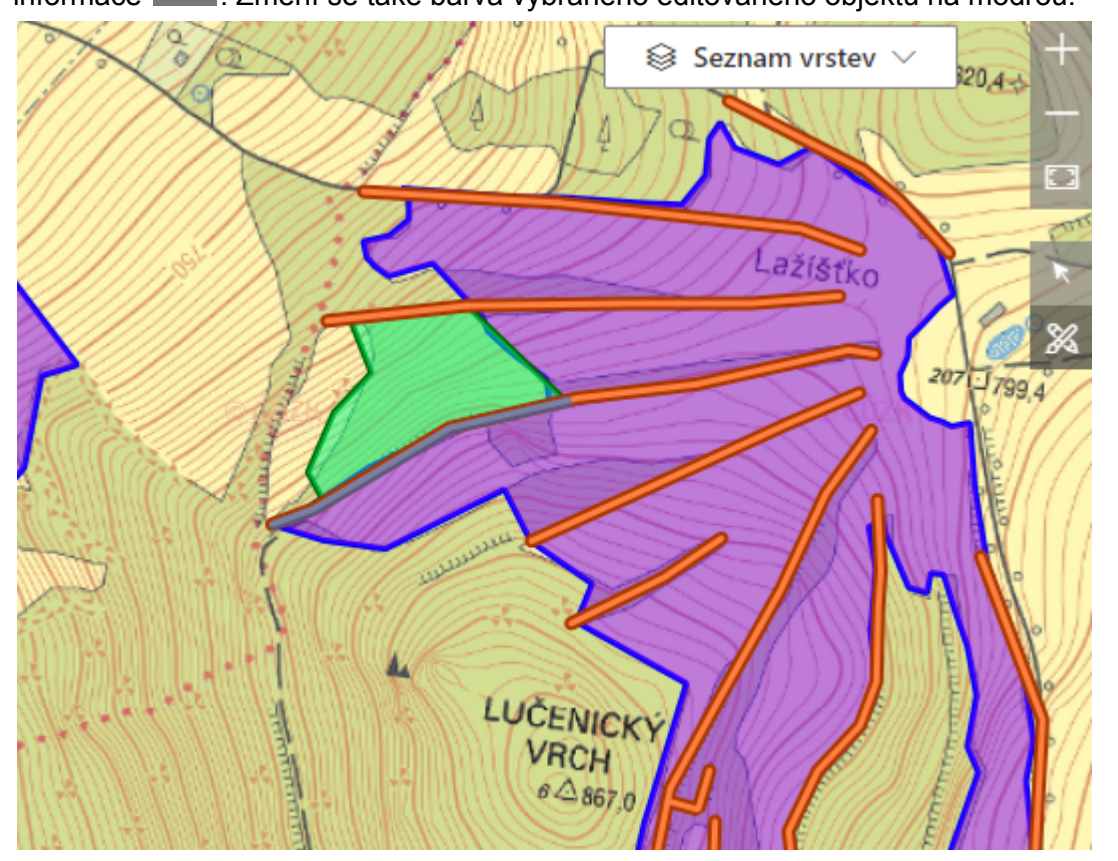

Uživatel může kliknout na libovolné místo na linii (nebo obvodu polygonu). Tím se toto místo stane lomovým bodem, který lze posunout na jiné místo. Kliknutím mimo objekt se editace geometrie objektu ukončí a uloží.

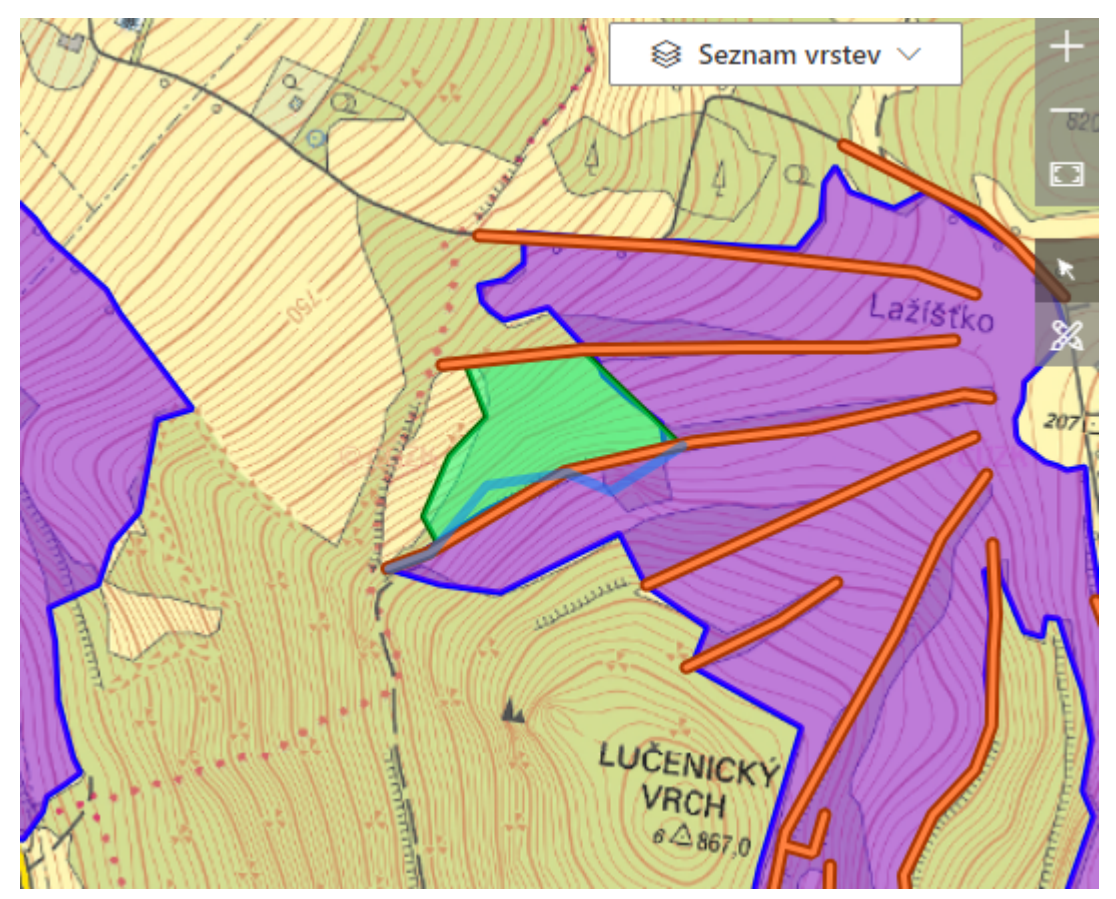

Při editaci se kontroluje, zda jsou data formálně v pořádku (tzn. zda odpovídají nastavenému datovému modelu. Pokud ano, jde celý záznam změn geometrie i atributů zvoleného objektu uložit do databáze.

Data jsou v pořádku

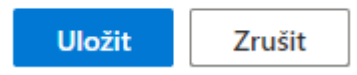

Kliknutím na uložit se změna uloží, kliknutím na zahodit se zobrazí dotaz, zda chce uživatel navržené změny zahodit.

Opravdu chcete zahodit provedené změny?

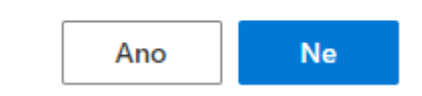

## <span id="page-33-0"></span>Vytvoření nových objektů v mapě (občanská věda)

Síla celé aplikace spočívá v tom, že každý zájemce má možnost se zaregistrovat jako uživatel. To mu dává oprávnění prohlížet data. Pokud má zájem o editaci, může pouze vkládat dokumenty. Pokud ale požádá administrátora, aby změnil jeho oprávnění na povolení k editaci objektů, získá možnost editovat, včetně možnosti vkládat nové objekty do plužin a stává se editor.

Editor může založit nové objekty v plužinách, zakreslovat jejich geometrie a vytvářet jejich atributový popis.

<span id="page-34-0"></span>Postup založení nového objektu

- 1. Nástrojem informace ( <sup>1</sup> ) kliknout do polygonu vybrané existující plužiny v záložce Informace se zobrazí její název (modré ID plužiny)
- 2. Myší kliknout na ID plužiny v záložce Informace zobrazí se popis plužiny.

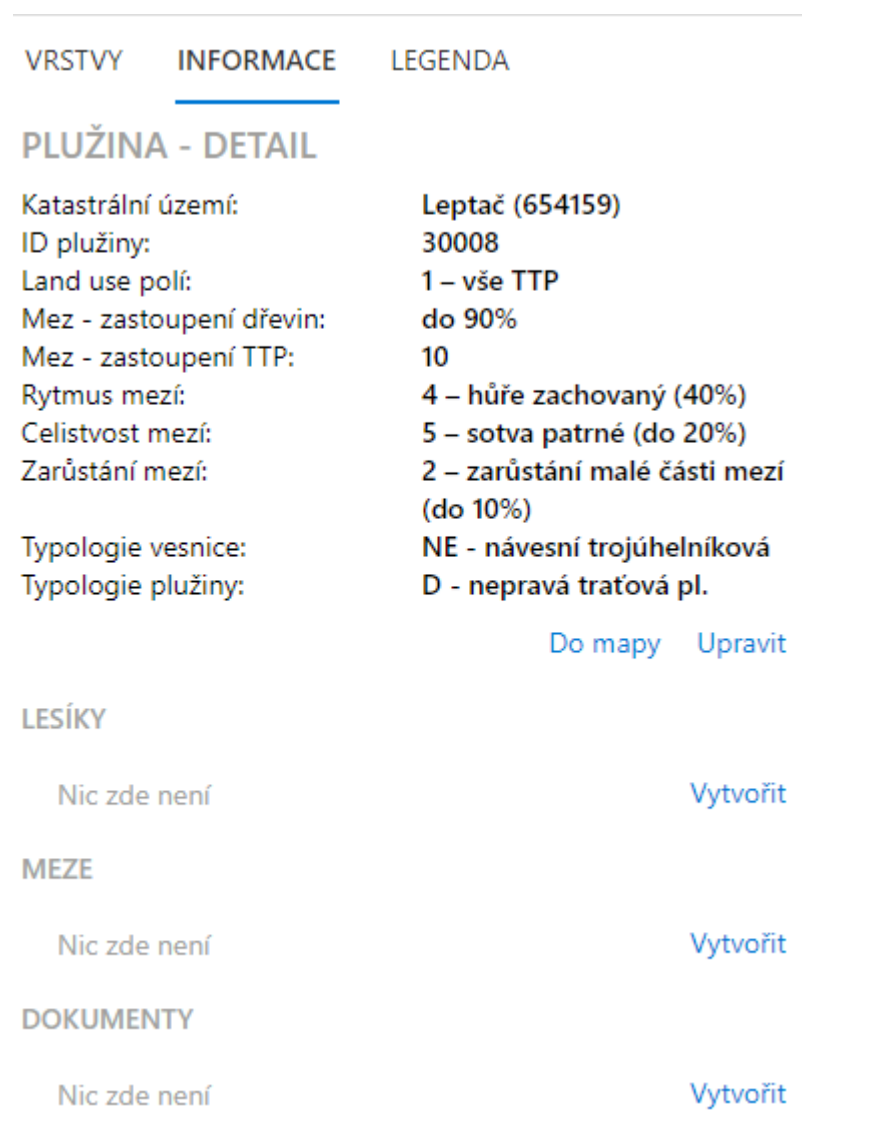

3. Kliknout na nápis Vytvořit u příslušného typu objektu, který se má vytvářet - vytvoří se objekt, který převezme ID mateřské plužiny a doplní ho dle datového modelu tak, aby bylo ID v systému jedinečné.

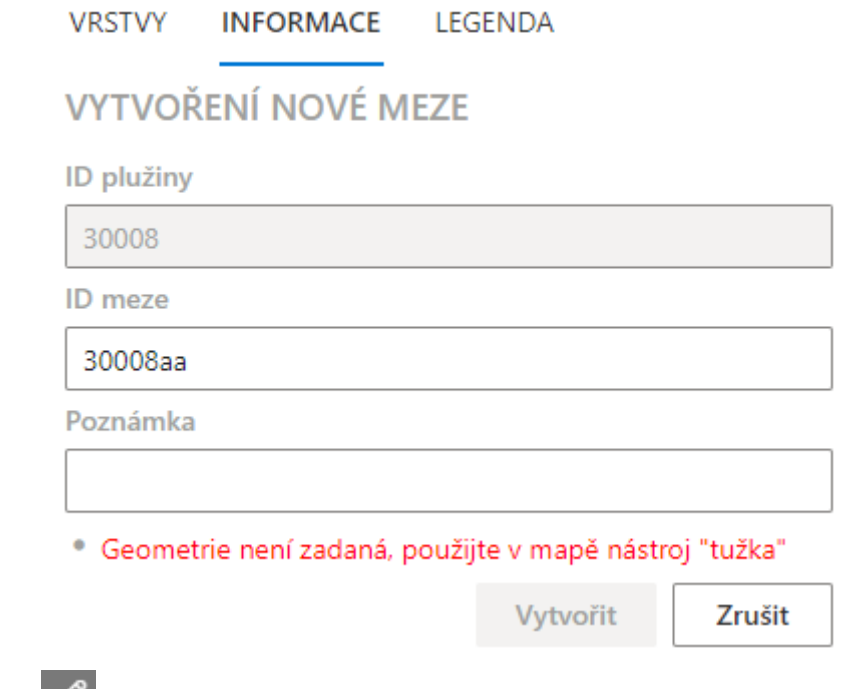

4. Nástrojem  $\mathbb Z$  zakreslit geometrie objektu a Uložit. Editace linie se ukončí dvojklikem myší.

Tímto postupem uvedeným v příkladu byla vytvořena nová mez v plužine ID **xxxxx**. ID meze bude xxxxx**aa**, protože se jedná o první mez v plužině xxxxx.

Mez nemusí mít po celou svou délku identické vlastnosti. Proto systém umožňuje vytvořit objekt Úsek meze. Ten se vytvoří kliknutím na nápis Vytvořit nové.

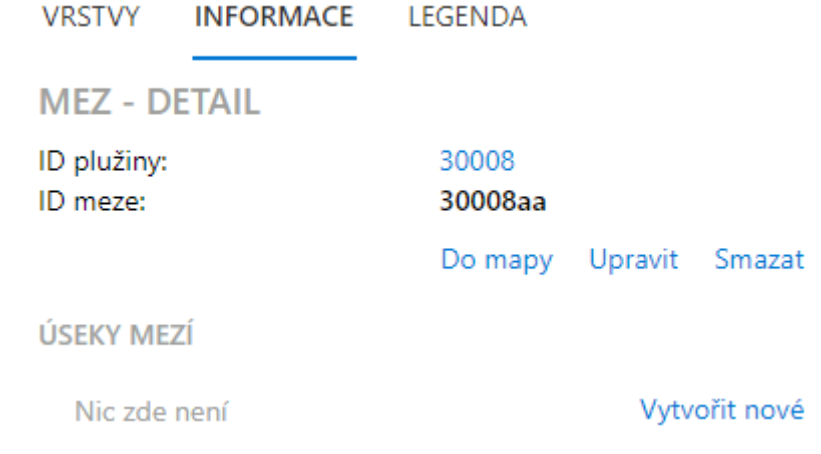

5. Zadat počet úseků dané meze - na začátku linie se při více než jednom úseku meze vytvoří pracovní bod. Bodů se vytvoří n-1 kde n je zvolený počet úseků.

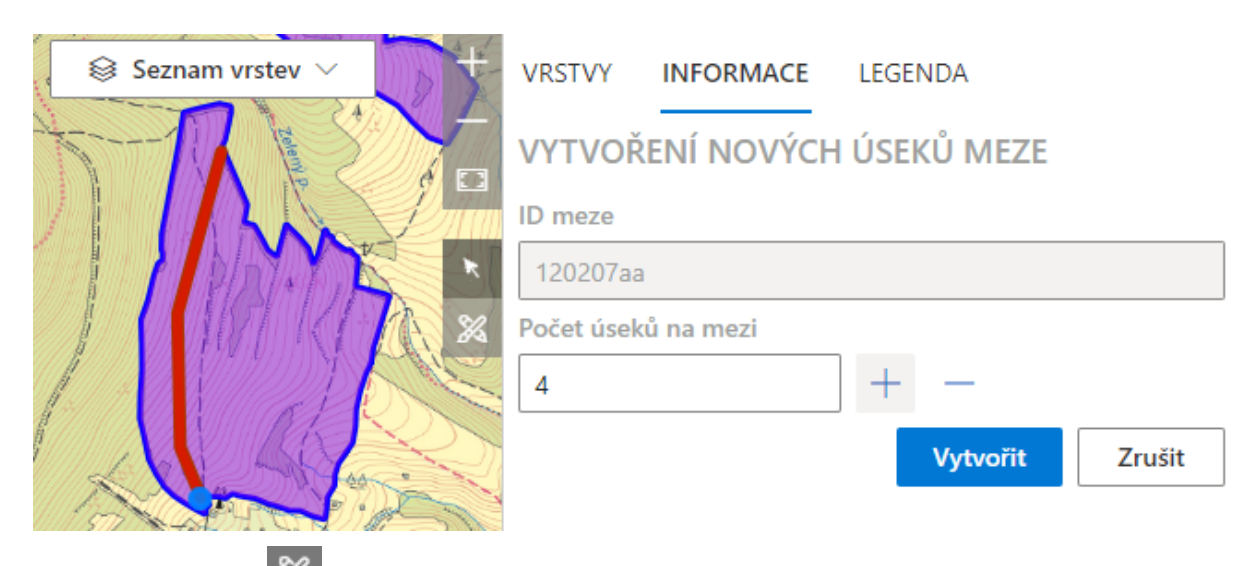

Použitím nástroje **34 je následně možné bod(y) přetáhnout na místo**, kde se má mez rozdělit na úsek(y) meze - vzniknou tak úseky, které budou mít ID xxxxxaa**-1**, xxxxxaa**-2** atd.

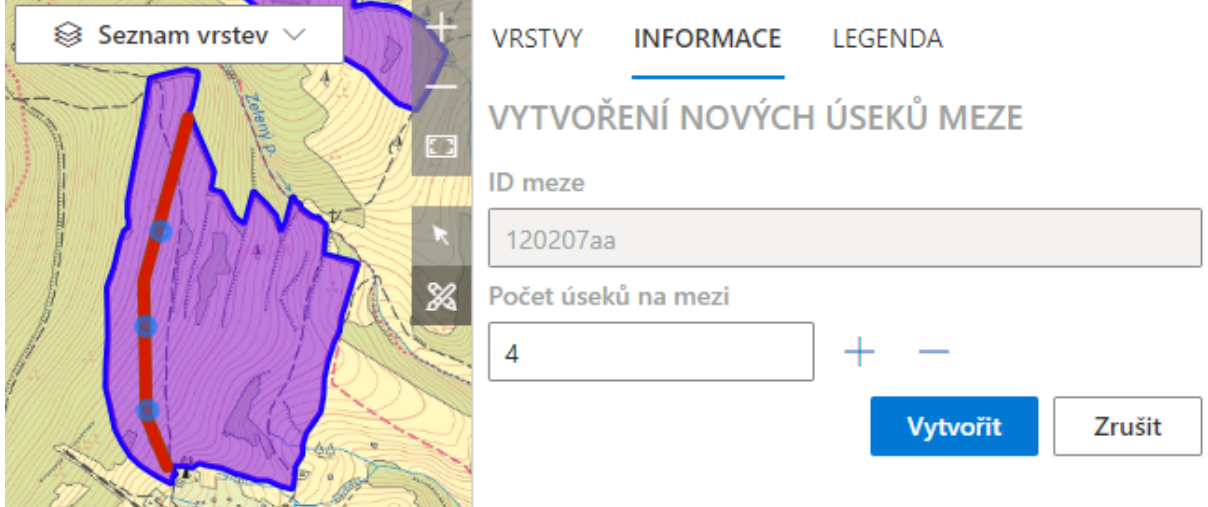

6. Vyplnit atributy u vytvořených objektů dle datového modelu a v terénu zjištěných vlastností.

<span id="page-36-0"></span>Vložení nového dokumentu

Při kliknutí na plužinu nástrojem informace  $\boxed{\odot}$  je možné k plužině přiřadit dokument.

**VRSTVY INFORMACE LEGENDA** 

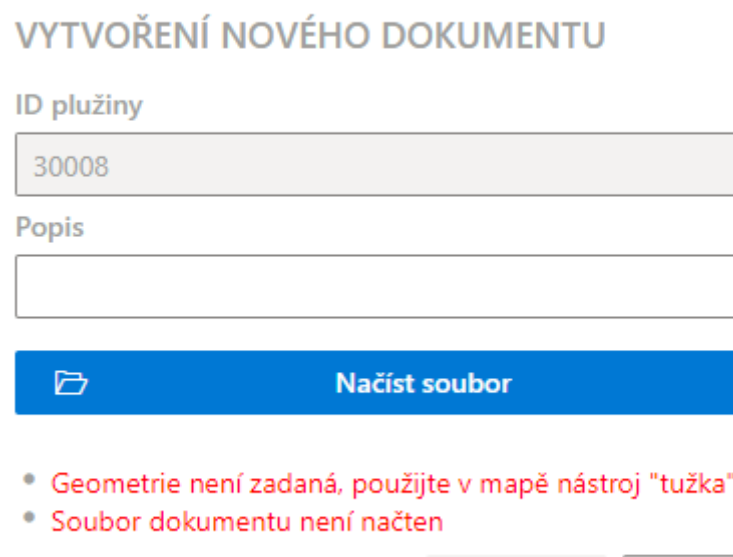

Pomocí Načíst soubor se z PC vybere příslušný soubor, kterým může být obrázek, tabulka,

Vytvořit

Zrušit

text, PDF nebo cokoliv jiného. Pomocí nástroje  $\Box$  se pak určí poloha v mapě, ke které se dokument vztahuje. Po připojení souboru se v mapě v zadaném místě zobrazuje bod a v informacích o plužině se zobrazuje v seznamu dokumentů nově připojený soubor. Ten lze následně zobrazit v prohlížeči.

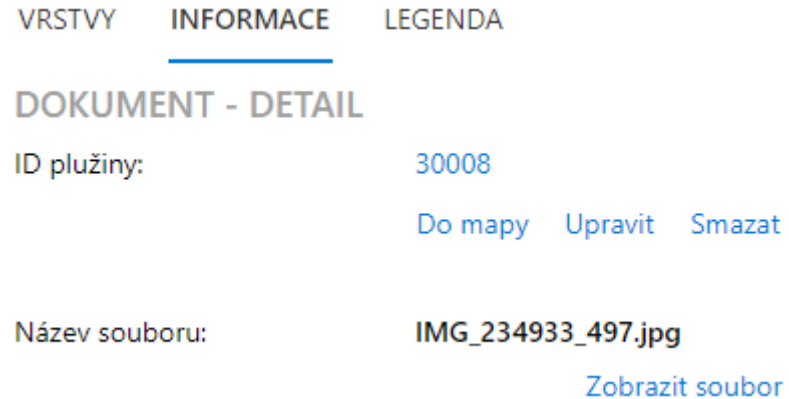

## <span id="page-37-0"></span>Modul DATA

Modul DATA zajišťuje vyhledávání plužin podle zvolených parametrů. K vyhledání slouží Průzkumník objektů. V průzkumníku uživatel zadává, jaký objekt chce vyhledávat (na obrázku příkladu se vyhledává plužina) a podle atributů jakého typu objektu chce plužinu vyhledávat (na obrázku podle úseků mezí).Výběr co a podle čeho se provede kliknutím myši, vybraný typ je zvýrazněn modře. Je možné kombinovat Parametry pro výběr z rúzných typů objektů.

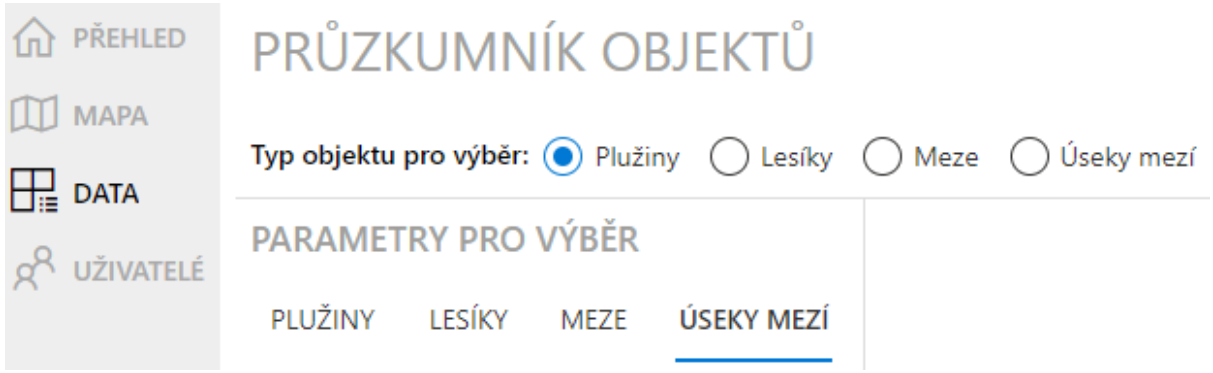

<span id="page-38-0"></span>Příklady nastavení výběrové podmínky

<span id="page-38-1"></span>Zadání č. 1 - najdi všechny plužiny, kde se (v evidenci) vyskytuje bříza

Výskyt stromů a jejich druhové složení je atributem úseku meze. Postup tvorby takového dotazu by vypadal následovně:

- 1. Vybere se typ objektu pro výběr Plužiny
- 2. Vybere se parametr pro výběr Úseky mezí
- 3. Z atributů úseku meze se vybere Zastoupení druhu ve stromech
- 4. Ze seznamu stromů v číselníku se vybere bříza bělokorá

Výsledkem je vyhledání 10 plužin, které splňují výběrové podmínky.

## PRŮZKUMNÍK OBJEKTŮ

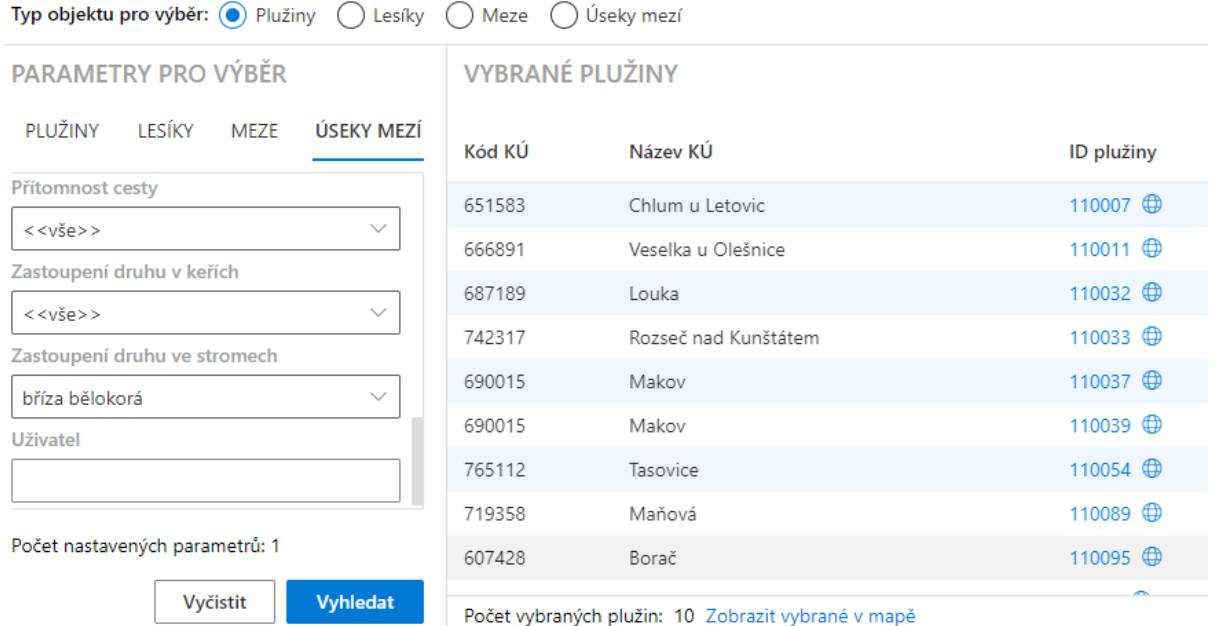

Nyní je možné kliknout na ID vybrané plužiny a zobrazí se její detail, nebo je možné kliknout

na  $\bigoplus$  dané plužiny, čímž se tato vybraná plužina zobrazí v mapě. Lze také zobrazit všechny vybrané objekty v mapě. Při tom se nastaví výřez tak, že se všechny vybrané objekty zobrazí v jednom nejmenším výřezu mapy a vybrané objekty se v něm barevně zvýrazní.

<span id="page-39-0"></span>Zadání č. 2 - najdi všechny plužiny, kde se eviduje libovolný úsek meze

Atributem meze je, zda má mez úseky či nikoliv. Postup tvorby takového dotazu by vypadal následovně:

- 1. Vybere se typ objektu pro výběr Plužiny
- 2. Vybere se parametr pro výběr Meze
- 3. Z atributů meze se vybere Existence úseku na mezi
- 4. Ze seznamu v číselníku se vybere ANO, úseky existují

Výsledkem je vyhledání 21 plužin, které splňují výběrové podmínky.

# PRŮZKUMNÍK OBJEKTŮ

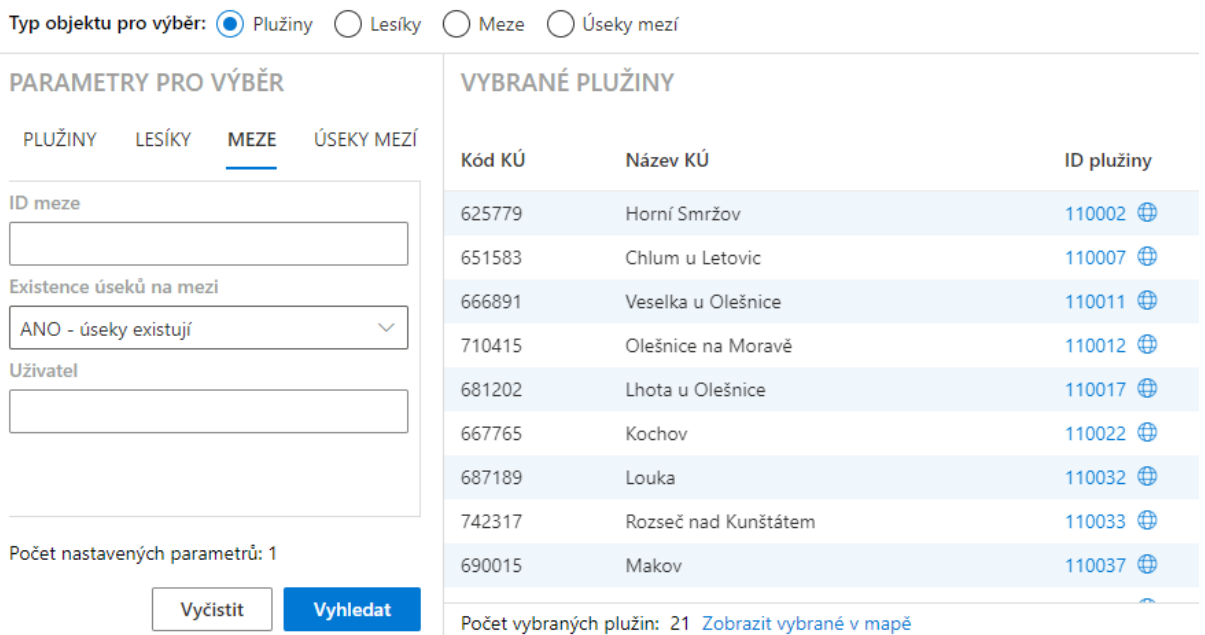

<span id="page-39-1"></span>Zadání č. 3 - najdi všechny plužiny, kde je typologie vesnice lánová radiální

Typologie vesnice je atributem plužiny. Postup tvorby takového dotazu by vypadal následovně:

- 1. Vybere se typ objektu pro výběr Plužiny
- 2. Vybere se parametr pro výběr Plužiny
- 3. Z atributů plužiny se vybere Typologie vesnice
- 4. Ze seznamu v číselníku se vybere lánová radiální

Výsledkem je vyhledání 171 plužin, které splňují výběrové podmínky.

<span id="page-40-0"></span>Zadání č. 4 - najdi všechny plužiny, kde je typologie vesnice lánová radiální a zároveň jsou na ní evidovány úseky mezí

Jde o kombinaci příkladu 3 a 4 do jednoho dotazu. Typologie vesnice je atributem plužiny, existence úseků mezí je atributem meze. Postup tvorby takového dotazu by vypadal následovně:

- 1. Vybere se typ objektu pro výběr Plužiny
- 2. Vybere se parametr pro výběr Plužiny
- 3. Z atributů plužiny se vybere Typologie vesnice
- 4. Ze seznamu v číselníku se vybere lánová radiální
- 5. Vybere se parametr pro výběr Meze
- 6. Z atributů meze se vybere Existence úseku na mezi
- 7. Ze seznamu v číselníku se vybere ANO, úseky existují

<span id="page-40-1"></span>Výsledkem je vyhledání 3 plužin, které splňují výběrové podmínky.

## Práce s aplikací v terénu pomocí mobilního zařízení (smartphone, tablet)

Aplikaci lze spustit také na mobilním zařízení uživatele a používat ho v terénu. Po zadání URL adresy aplikace prohlížeč zařízení automaticky rozpozná, zda je aplikace spuštěna v prostředí PC nebo mobilního zařízení a podle toho upraví některé ovládací prvky. V mobliní aplikaci je dostupná pouze částečná funkcionalita modulu Mapa, ostatní moduly nejsou dostupné. Z editačních nástrojů je k dispozici pouze vkládání nových dokumentů.

V mobilní aplikaci se vše, co se dělalo na PC myší, musí dělat s pomocí dotykového displeje. Na připojeném snímku z mobilního telefonu je vidět, že oproti desktopové verzi přibylo několik ikon.

#### <span id="page-40-2"></span>Seznam vrstev

Ikona  $\approx$  zajišťuje nastavení, které vrstvy se budou v mapové aplikaci zobrazovat.

#### <span id="page-40-3"></span>GPS

Ikona **zajišťuje zobrazení výřezu mapy kolem** aktuální GPS souřadnice mobilního zařízení.

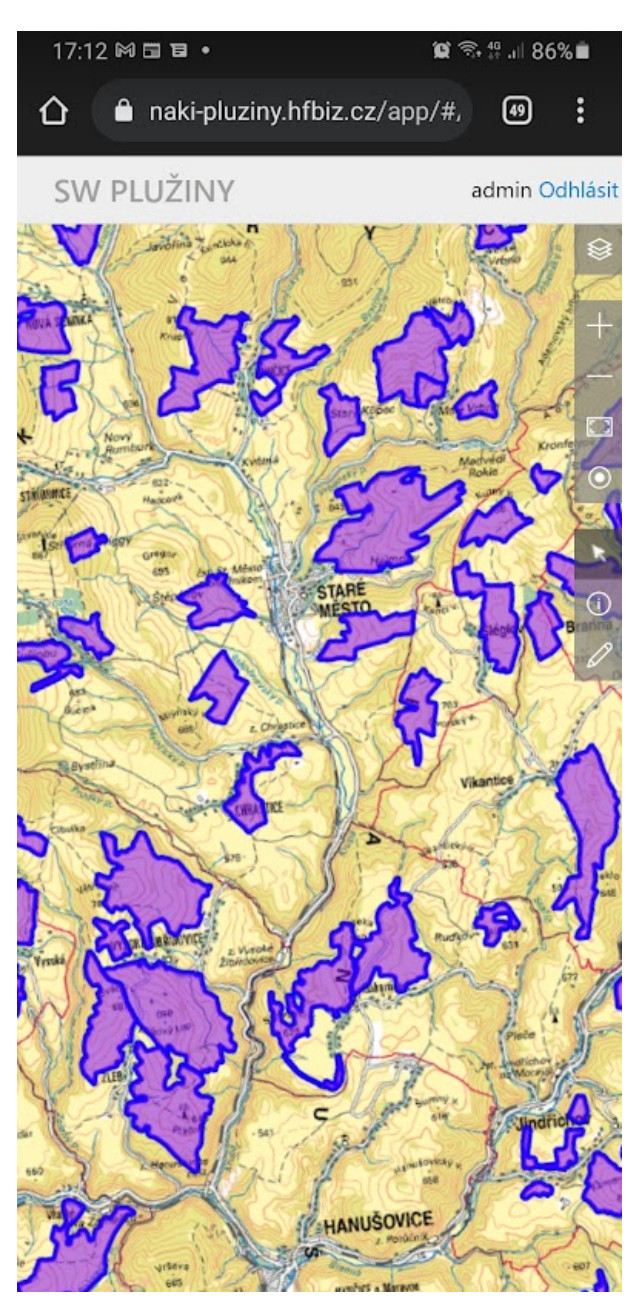

<span id="page-41-0"></span>Vkládání dokumentů

Ikona V umožňuje vložit dokument.

# <span id="page-41-1"></span>Modul UŽIVATELÉ

Poslední modul SW aplikace má přístupnou pouze uživatel s oprávněním Administrátor. Po jejím spuštění se zobrazí seznam všech uživatelů a jejich oprávnění.

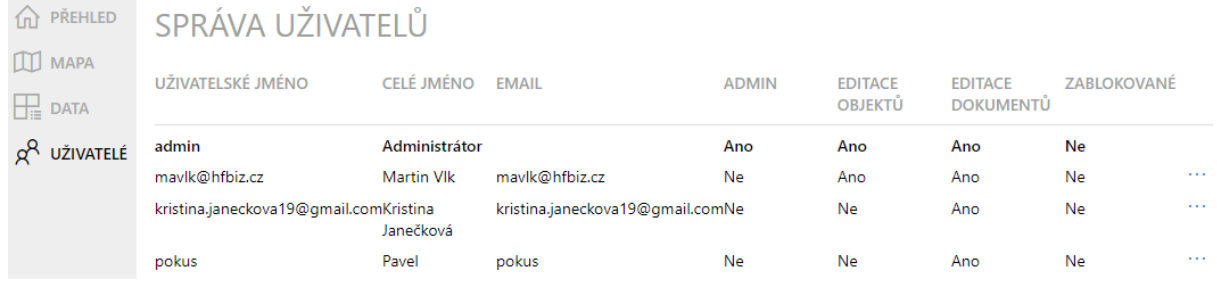

Na pravém konci každého řádku s údaji o uživateli je ikona \*\*\*, která umožňuje otevřít nastavení uživatelských práv. Jde nastavit následující práva:

Povolit administrátora

Povolit editovat objekty

Zakázat editovat dokumenty

Zablokovat účet

Kliknutím na zvolenou akci se tato provede a systém o tom informuje

Nastavení oprávnění bylo dokončeno.

Pokud by se v systému objevil uživatel, který systém poškozuje nebo jinak zneužívá, má administrátor možnost takový účet zablokovat.